# 北京康特讯科技发展有限公司

骥世健康 Healthcare System 项目系统开发交付文档

# 目录

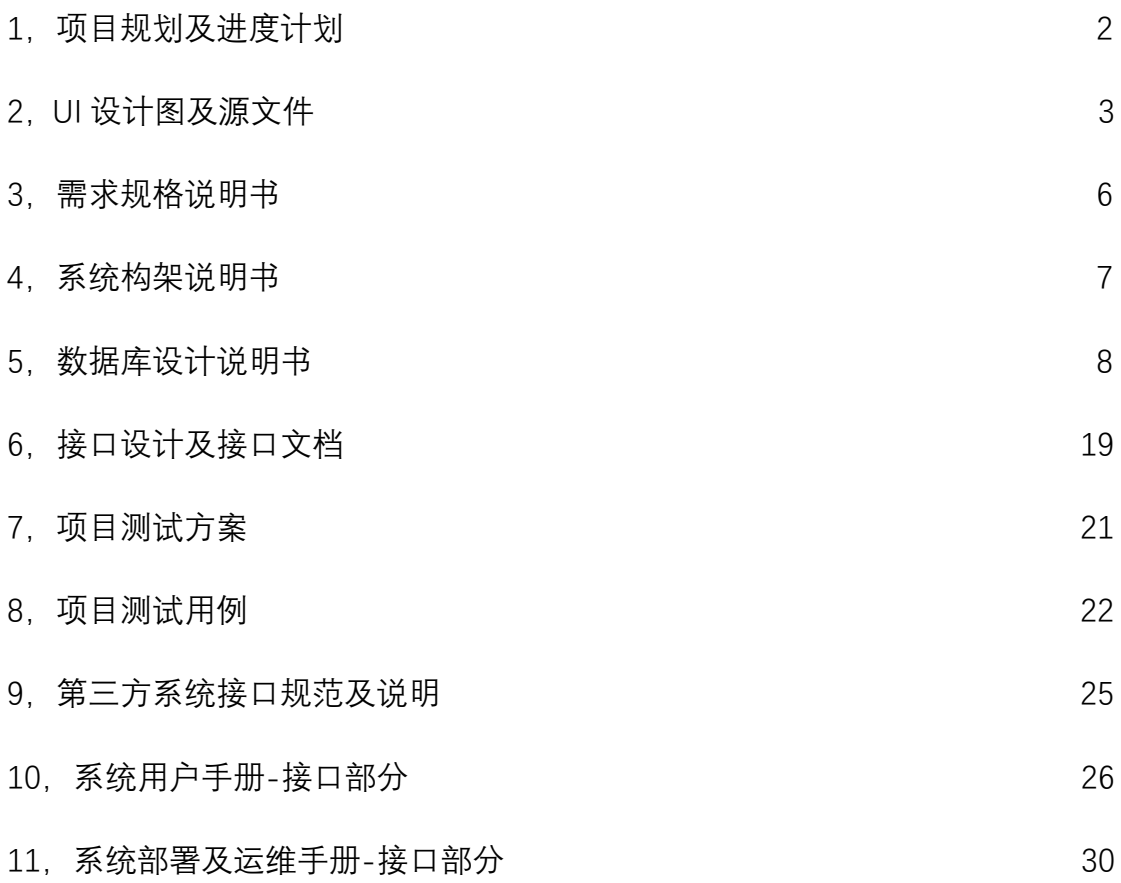

2019 年 3 月 21 日 Itearoa Limited

 $1 / 45$ 

# 1, 项目规划及进度计划

设备数据接口开发与测试

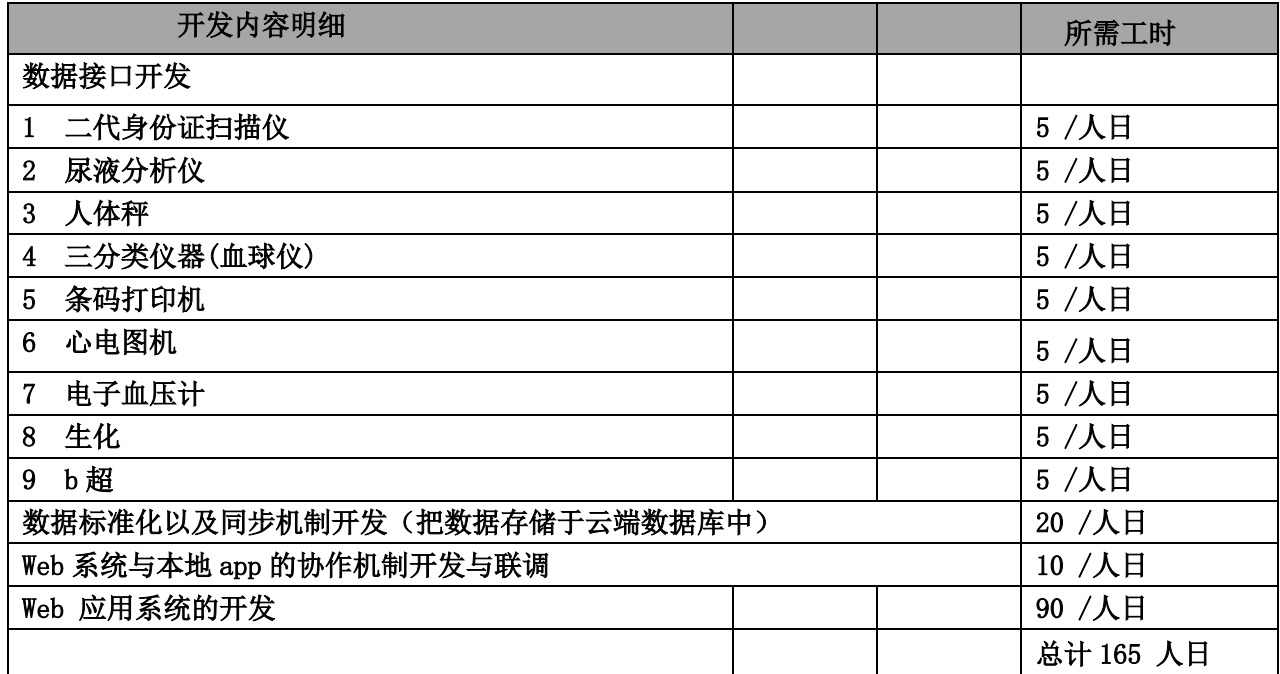

# 2, UI 设计图及源文件

## 1) 登录页面

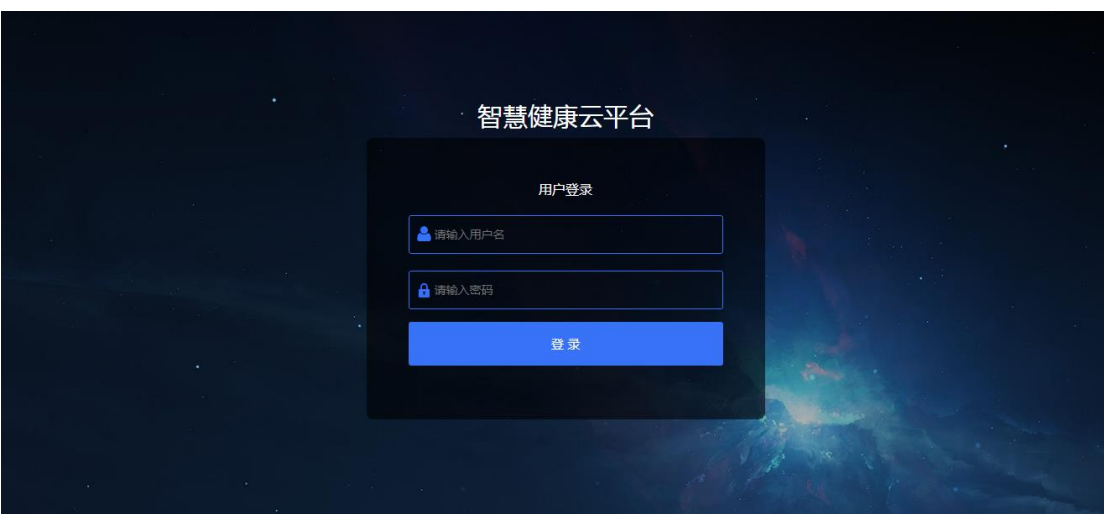

# 2) 管理员系统管理页面

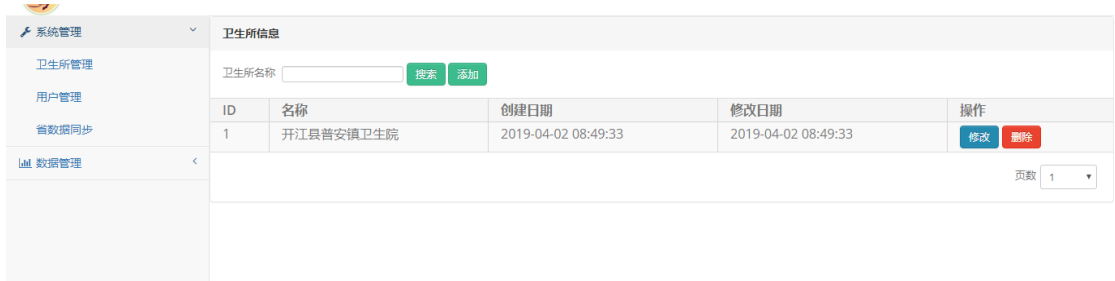

### 3) 卫生站人员登录界面身份证扫描及录入页面

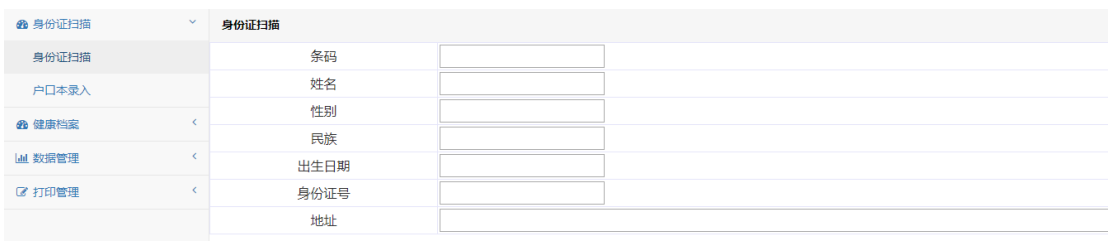

### 4) 病人列表页面

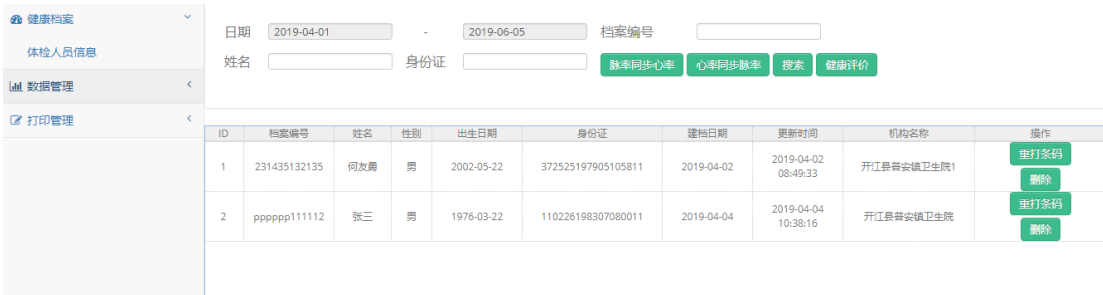

# 5) 体检人员信息页面

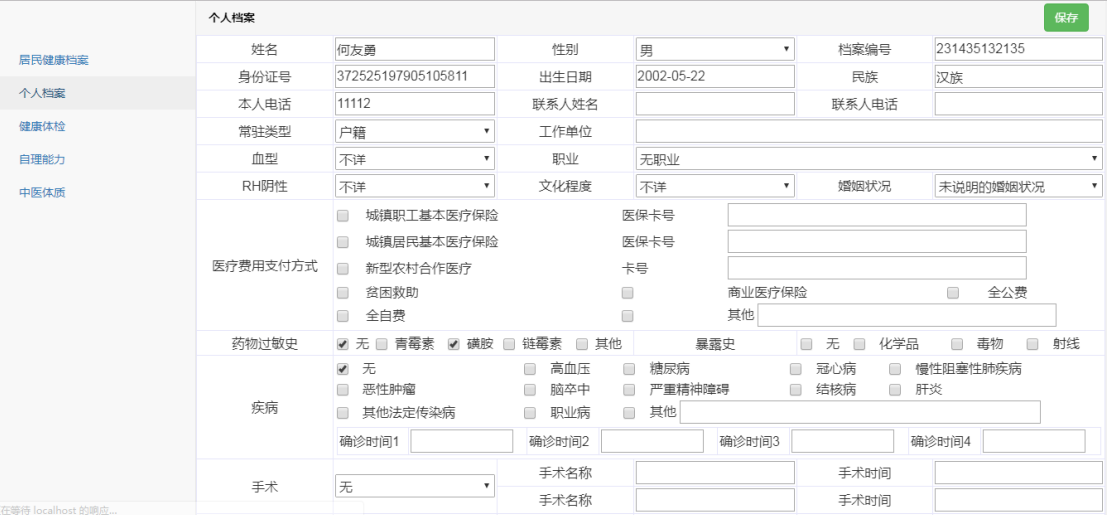

## 6) 数据审核页面

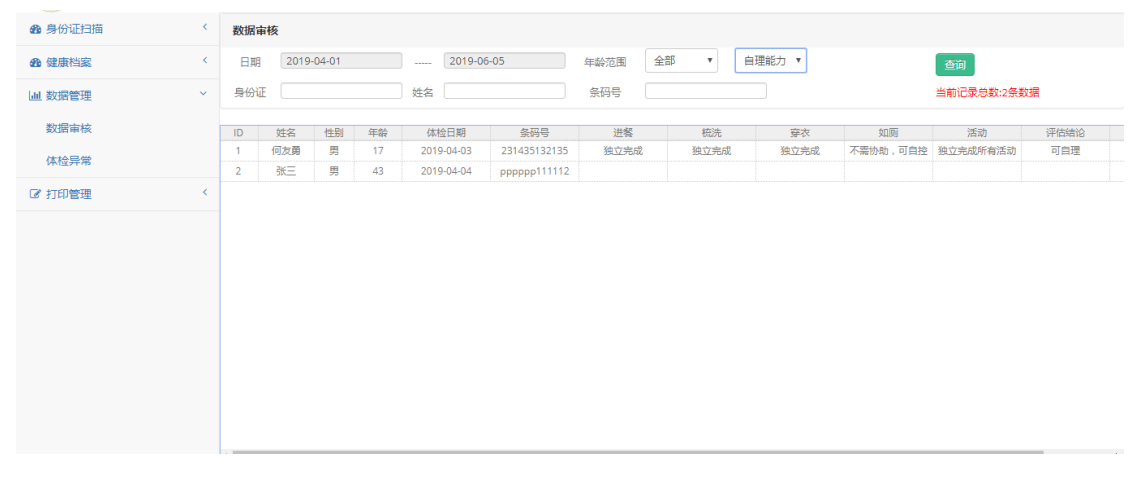

### 7) 体检异常数据页面

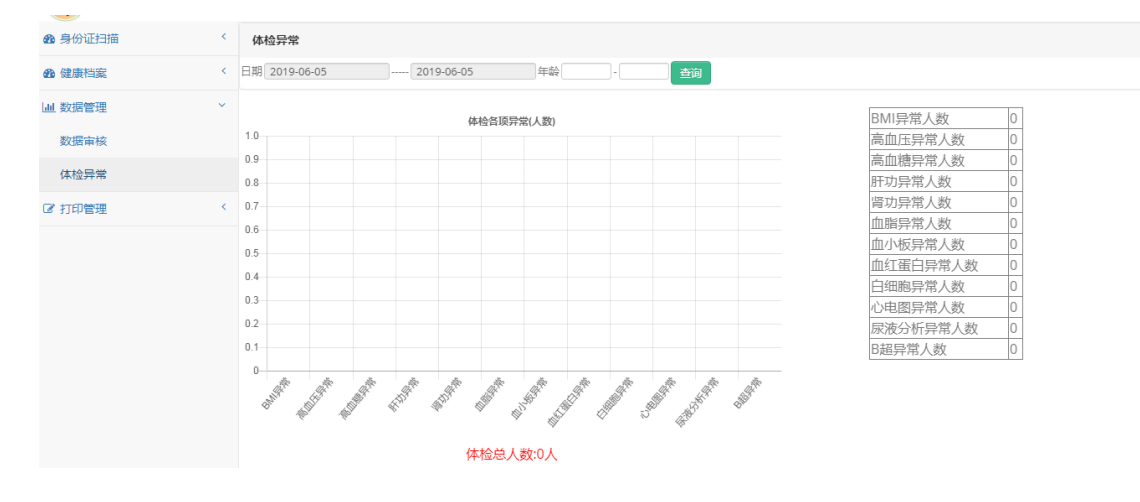

#### 8) 打印页面

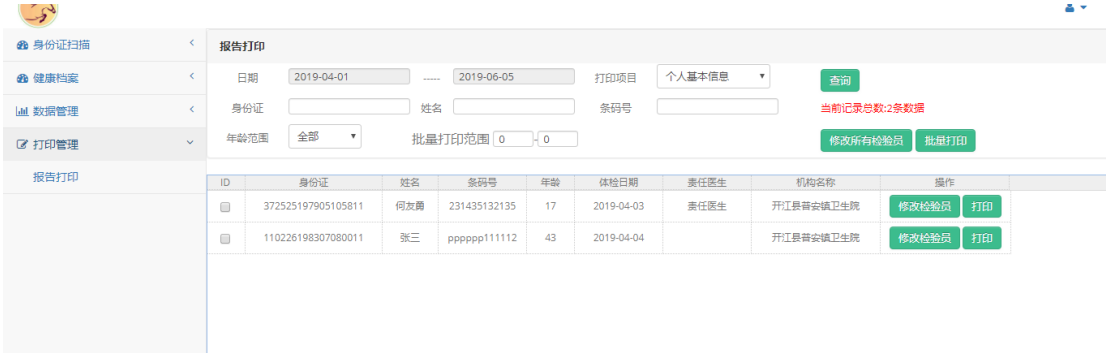

# 3, 需求规格说明书

1 体检出来数据的各类病统计表(如高血压,糖尿病,按年龄划分,5岁一个阶段)可打印

2 系统要求有地图(定位)导航清晰

3 系统需要网页版

4 系统按照地区分体检进入, (以乡镇, 区县, 市, 省, 国) 可在地图选择地区。

5 要求用户名,密码登录系统

- 6 体检表按国家标准(手机号, 身份信息必修抓取到体检表, )按照国家基本公共卫生第三 版要求做表格建档。
- 7 档案首页及其基本信息按(国家基本公共卫生老年人体检第三版)齐全。

- 各项档案信息可以打印(注:可以打印每人全部体检项目信息,和可以打印单人所有体检项 选项)。
- 设备上传至系统(数据上传页面简单明了,易操作)
- 各项体检设备数据上传稳定,无遗漏,(例:体检身高体重 100 人,上传 100 人)。要求传 输简单易操作
- 个人登录系统和乡镇,市,省,分开(能让体检人自己看体检报告且不可看其他信息)。
- 所有设备检验结果的数据范围按照国家标准和厂家沟通,(如血压 120.80 正常,其他按 国家标准定,高或低血压)。
- 体检表格最后的医生建议自动生成。
- 页面首页及各省市县首页显示体检人数实时变化,便于实时监控。
- 按照现有系统框架所有功能前提下完善

4, 系统构架说明书

健康智慧云平台系统架构示意如下:

1,体检设备接口与云平台数据同步机制

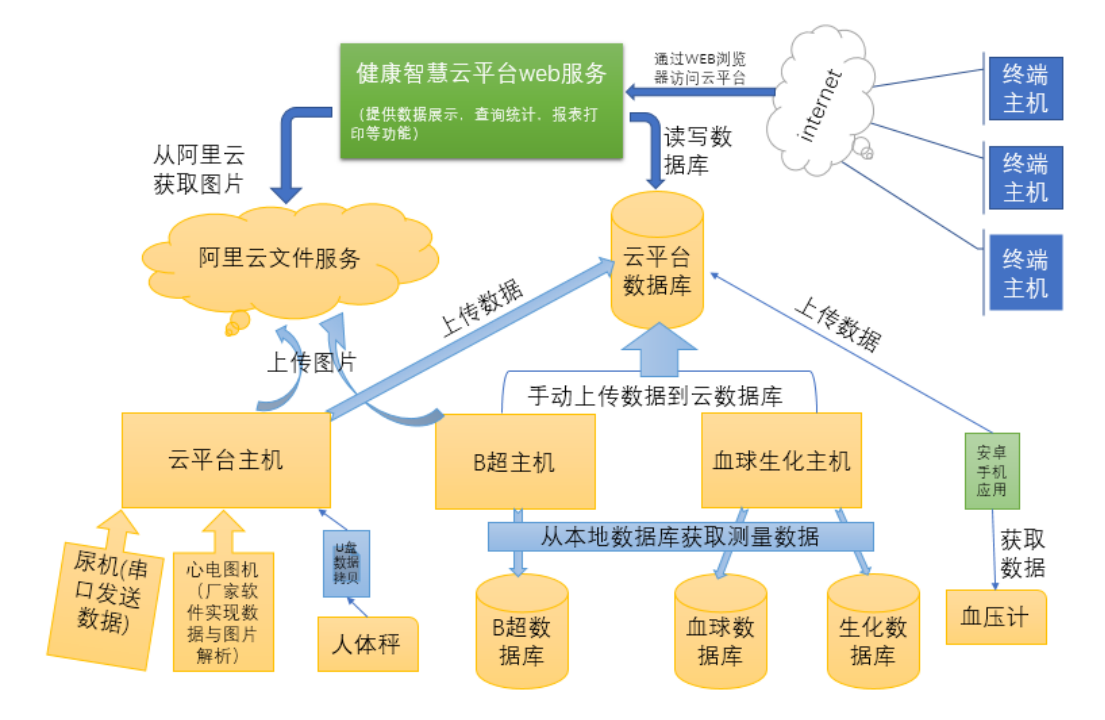

检测设备通过不同接口将数据送达到相应的主机或手机上,再经由主机或手机对数据进行处理, 最终上传到云端的数据库或文件服务器上。 健康智慧云平台从数据库中获取数据并呈现给终端 用户。进而实现对体检人员,体检数据的检索统计,管理分类,以及报表打印功能。

# 2,系统用例图

体检人员参与体检用例示意如下:

用户通过身份证扫描仪,获取用户身份证信息,并把数据上传到云平台服务器。系统自动为参检 人员生成条码,并打印。参检人员获取条码,排队待检。体检时,体检设备均配有扫码枪,可识 别用户条码,识码后,进行体检,并将体检的数据和用户条码信息绑定,并最终通过上图描述的 -体检设备接口与云平台数据同步机制 上传数据, 为 web 系统提供数据支持。

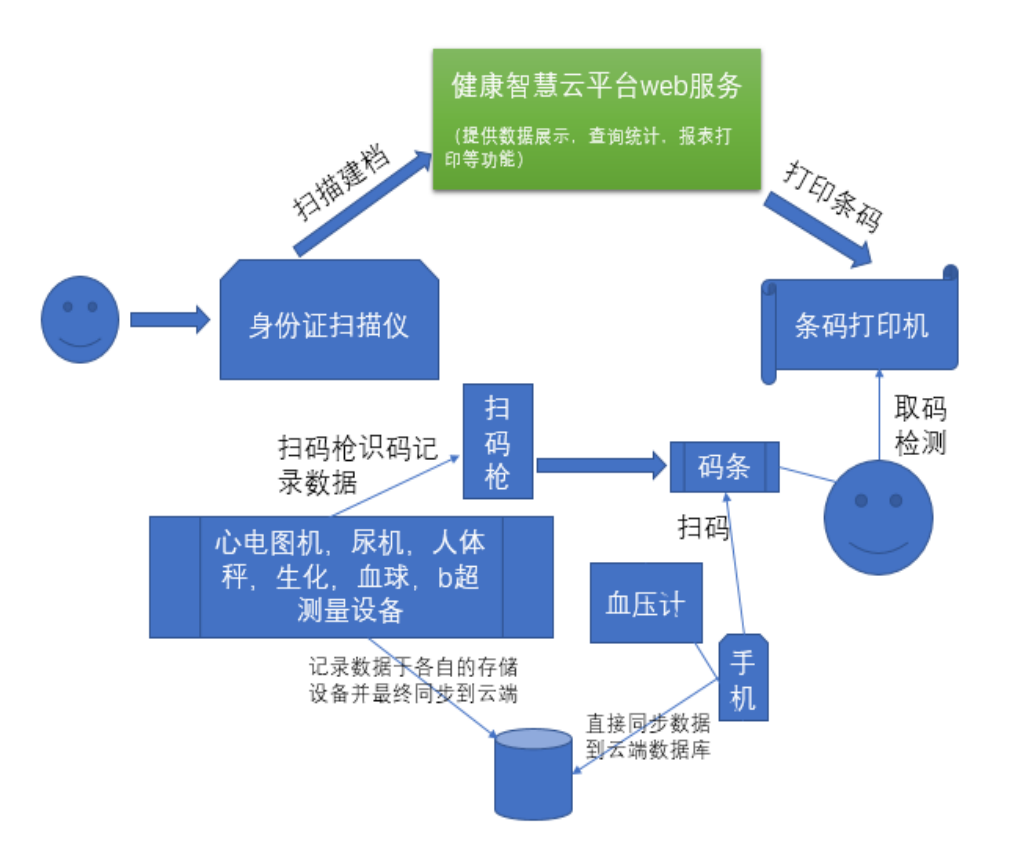

# 5,数据库设计说明书

1 Excel 存放表

-- 表的结构 `ECG`

--

--

CREATE TABLE IF NOT EXISTS `ECG` ( `id` int(11) NOT NULL AUTO\_INCREMENT COMMENT '主键', `url` varchar(300) NOT NULL COMMENT 'url 路径', `isread` int(11) DEFAULT 0 COMMENT '0 未读 1 已读', `status` int(11) DEFAULT 0 COMMENT '0 心电 1 生化', `createDate` TIMESTAMP COMMENT '创建日期', `updateDate` TIMESTAMP COMMENT '修改日期', PRIMARY KEY (`id`)

) ENGINE=InnoDB DEFAULT CHARSET=utf8 COMMENT='excel 存放表';

#### 2 Healthcare

- -- -- Database: `HealthCare`
- --
- -- --------------------------------------------------------
- -- 删除表结构

DROP TABLE IF EXISTS `healthcheckup`; DROP TABLE IF EXISTS `selfcare`; DROP TABLE IF EXISTS `TCM`; DROP TABLE IF EXISTS `patients`; DROP TABLE IF EXISTS `users`; DROP TABLE IF EXISTS `healthcenters`; DROP TABLE IF EXISTS `bsuper`; DROP TABLE IF EXISTS `ECG`;

-- -- 表的结构 `healthcenters` --

CREATE TABLE IF NOT EXISTS `healthcenters` ( `id` int(11) NOT NULL AUTO\_INCREMENT COMMENT '主键',

 `name` varchar(20) NOT NULL COMMENT '名称', `createDate` TIMESTAMP COMMENT '创建日期', `updateDate` TIMESTAMP COMMENT '修改日期', PRIMARY KEY (`id`) ) ENGINE=InnoDB DEFAULT CHARSET=utf8 COMMENT='卫生所表'; -- -- 表的结构 `users` -- CREATE TABLE IF NOT EXISTS `users` ( `id` int(11) NOT NULL AUTO\_INCREMENT COMMENT '主键', `userName` varchar(20) NOT NULL UNIQUE COMMENT '用户名', `userPassword` varchar(100) NOT NULL COMMENT '密码', `province` int(11) COMMENT '省', `city` int(11) COMMENT '市', `county` int(11) COMMENT '县', `hcid` int(11) COMMENT '卫生所', `createDate` TIMESTAMP COMMENT '创建日期', `updateDate` TIMESTAMP COMMENT '修改日期', PRIMARY KEY (`id`), CONSTRAINT `heals\_users\_FK` FOREIGN KEY (`hcid`) REFERENCES `healthcenters` (`id`) ) ENGINE=InnoDB DEFAULT CHARSET=utf8 COMMENT='用户表'; -- -- 表的结构 `patients` -- CREATE TABLE IF NOT EXISTS `patients` ( `id` int(11) NOT NULL AUTO\_INCREMENT COMMENT '主键', `code` varchar(20) NOT NULL UNIQUE COMMENT '档案编号', `name` varchar(20) COMMENT '姓名', `address` varchar(100) COMMENT '现住址', `address1` varchar(100) COMMENT '户籍地址', `countyname` varchar(100) COMMENT '乡镇(街道)名称', `vcname` varchar(100) COMMENT '村(居)委会名称', `fileunit` varchar(100) COMMENT '建档单位', `fileuser` varchar(100) COMMENT '建档人', `doctor` varchar(100) COMMENT '责任医生', `filedate` TIMESTAMP COMMENT '建档日期', `sex` int(1) COMMENT '性别(1 男 2 女 3 未说明的性别 4 未知的性别)', `birthdate` DATE COMMENT '出生日期',

`idcard` varchar(20) COMMENT '身份证',

`idimg` varchar(300) COMMENT '身份证图片',

`company` varchar(100) COMMENT '工作单位',

`phoneno` varchar(20) COMMENT '本人电话',

`cname` varchar(50) COMMENT '联系人姓名',

`cphoneno` varchar(20) COMMENT '联系人电话',

`rtype` int(1) COMMENT '常驻类型(1 户籍 2 非户籍)',

`nationality` varchar(100) COMMENT '民族',

`blood` int(1) COMMENT '血型 1A 型 2B 型 3O 型 4AB 型 5 不详',

`RH` int(1) COMMENT 'RH1 阴性 2 阳性 3 不详',

 `elevel` int(2) COMMENT '文化程度 1 研究生 2 大学本科 3 大学专科和专科学 校 4 中等专业学校 5 技工学校 6 高中 7 初中 8 小学 9 文盲或半文盲 10 不详',

 `career` int(1) COMMENT '职业 1 国家机关、党群组织、企业、事业单位负责 人 2 专业技术人员 3 办事人员和有关人员 4 商业、服务业人员 5 农、林、牧、渔、 水利业生产人员 6 生产、运输设备操作人员及有关人员 7 军人 8 不便分类的其他从 业人员 9 无职业',

 `marital` int(1) COMMENT '婚姻状况 1 未婚 2 已婚 3 丧偶 4 离婚 5 未说明的 婚姻状况',

 `paymentway` varchar(20) COMMENT '医疗费用支付方式 1 城镇职工基本医 疗保险 2 城镇居民基本医疗保险 3 新型农村合作医疗 4 贫困救助 5 商业医疗保险 6 全公费 7 全自费 8 其他',

 `allergy` varchar(20) COMMENT '药物过敏史 1 无 2 青霉素 3 磺胺 4 链霉素 5 其他',

`exposure` varchar(20) COMMENT '暴露史 1 无 2 化学品 3 毒物 4 射线',

 `disease` varchar(100) COMMENT '疾病 1 无 2 高血压 3 糖料病 4 冠心病 5 慢 性阻塞性肺疾病 6 恶性肿瘤 7 脑卒中 8 严重精神障碍 9 结核病 10 肝炎 11 其他法定 传染病 12 职业病 13 其他',

 `ctime1` TIMESTAMP COMMENT '确诊时间 1', `ctime2` TIMESTAMP COMMENT '确诊时间 2', `ctime3` TIMESTAMP COMMENT '确诊时间 3', `ctime4` TIMESTAMP COMMENT '确诊时间 4', `surgery` int(1) COMMENT '手术 1 无 2 有', `sname1` varchar(100) COMMENT '手术名称 1', `stime1` TIMESTAMP COMMENT '手术时间 1', `sname2` varchar(100) COMMENT '手术名称 2', `stime2` TIMESTAMP COMMENT '手术时间 2', `trauma` int(1) COMMENT '外伤 1 无 2 有', `tname1` varchar(100) COMMENT '外伤名称 1', `ttime1` TIMESTAMP COMMENT '外伤时间 1', `tname2` varchar(100) COMMENT '外伤名称 2', `ttime2` TIMESTAMP COMMENT '外伤时间 2', `btran` int(1) COMMENT '输血 1 无 2 有', `breason1` varchar(100) COMMENT '输血原因 1', `btime1` TIMESTAMP COMMENT '输血时间 1',

`breason2` varchar(100) COMMENT '输血原因 2',

`btime2` TIMESTAMP COMMENT '输血时间 2',

 `father` varchar(20) COMMENT '父亲 1 无 2 高血压 3 糖尿病 4 冠心病 5 慢性 阻塞性肺疾病 6 恶性肿瘤 7 脑卒中 8 严重精神障碍 9 结核病 10 肝炎 11 先天畸形 12 其他',

`mother` varchar(20) COMMENT '母亲',

`bsrelative` varchar(20) COMMENT '兄弟姐妹',

`children` varchar(20) COMMENT '子女',

`genetic` int(1) COMMENT '遗传病史 1 无 2 有',

`dname` varchar(100) COMMENT '疾病名称',

 `disability` varchar(20) COMMENT '残疾情况 1 无残疾 2 视力残疾 3 听力残疾 4 语言残疾 5 肢体残疾 6 智力残疾 7 精神残疾 8 其他残疾',

`kfacility` int(1) COMMENT '厨房排风设施 1 无 2 油烟机 3 换气扇 4 烟囱',

`ftype` int(1) COMMENT '燃料类型 1 液化气 2 煤 3 天然气 4 沼气 5 柴火 6 其

 `dwater` int(1) COMMENT '饮水 1 自来水 2 经净化过滤的水 3 井水 4 河湖水 5 塘水 6 其他',

 `toilet` int(1) COMMENT '厕所 1 卫生厕所 2 一格或二格粪池式 3 马桶 4 露天 粪坑 5 简易棚厕',

`poultry` int(1) COMMENT '禽畜栏 1 无 2 单设 3 室内 4 室外',

`hcid` int(11) COMMENT '卫生所',

他',

`field1` varchar(50) COMMENT '医保卡号(城镇保险)',

`field2` varchar(50) COMMENT '医保卡号(居民基本保险)',

`field3` varchar(50) COMMENT '卡号',

`field4` varchar(100) COMMENT '医疗费用支付方式其他',

`field5` varchar(20) COMMENT '户主姓名',

`field6` varchar(50) COMMENT '户主身份证',

`field7` varchar(10) COMMENT '家庭人口数',

`field8` varchar(100) COMMENT '家庭结构',

`field9` int(1) COMMENT '居住情况1与成年子女同住2与子孙三代(四代)同住

3 夫妻二人同住 4 独居 5 计划生育特殊家庭',

`field10` varchar(100) COMMENT '疾病其他',

`createDate` TIMESTAMP COMMENT '创建日期',

`updateDate` TIMESTAMP COMMENT '修改日期',

PRIMARY KEY (`id`),

 CONSTRAINT `heals\_patients\_FK` FOREIGN KEY (`hcid`) REFERENCES `healthcenters` (`id`)

) ENGINE=InnoDB DEFAULT CHARSET=utf8 COMMENT='病人表';

3 存入初始化数据

-- -- 转存表中的数据

--

INSERT INTO `healthcenters` ( `name`, `createDate`, `updateDate`) VALUES ('开江县普安镇卫生院', NOW(), NOW());

INSERT INTO `users` ( `userName`, `userPassword`, `createDate`, `updateDate`) VALUES

('admin', '0192023a7bbd73250516f069df18b500', NOW(), NOW());

INSERT INTO `users` ( `userName`, `userPassword`, `hcid`, `createDate`, `updateDate`) VALUES

('test', 'cc03e747a6afbbcbf8be7668acfebee5', 1, NOW(), NOW());

INSERT INTO `patients` ( `idimg`, `code`, `idcard`, `name`, `sex`, `birthdate`, `filedate`, `updateDate`, `createDate`, `fileunit`, `hcid`) VALUES

('http://47.95.230.56:8080/UploadFiles/upload/29bb58573fef41da92be42d1315 5c294.png','pppppp','5821828383888','张三',1,NOW(),NOW(),NOW(),NOW(),'开江县 普安镇卫生院',1);

INSERT INTO `healthcheckup` ( `field1`, `updateDate`, `createDate`,`pid`,`field210`,`field246`) VALUES

(NOW(),NOW(),NOW(),1,'http://47.95.230.56:8080/UploadFiles/upload/29bb58 573fef41da92be42d13155c294.png','http://47.95.230.56:8080/UploadFiles/upload/2 9bb58573fef41da92be42d13155c294.png');

INSERT INTO `TCM` (`updateDate`, `createDate`,`pid`) VALUES (NOW(),NOW(),1);

INSERT INTO `selfcare` (`updateDate`, `createDate`,`pid`) VALUES (NOW(),NOW(),1);

#### 4 健康体检表

-- 表的结构 `healthcheckup`

--

-

CREATE TABLE IF NOT EXISTS `healthcheckup` (

`id` int(11) NOT NULL AUTO\_INCREMENT COMMENT '主键',

`field1` TIMESTAMP COMMENT '体检日期',

`field2` varchar(100) COMMENT '症状 1 无症状 2 头痛 3 头晕 4 心悸 5 胸闷 6

胸痛 7 慢性咳嗽 8 咳痰 9 呼吸困难 10 多饮 11 多尿 12 体重下降 13 乏力 14 关节肿 痛 15 视力模糊 16 手脚麻木 17 尿急 18 尿痛 19 便秘 20 腹泻 21 恶心呕吐 22 眼花 23 耳鸣 24 乳房胀痛 25 其他',

`field3` varchar(100) COMMENT '症状其他',

`field4` varchar(20) COMMENT '体温',

`field5` varchar(20) COMMENT '脉率',

`field6` varchar(20) COMMENT '呼吸频率',

`field7` varchar(20) COMMENT '血压左侧 1',

`field8` varchar(20) COMMENT '血压左侧 2',

`field9` varchar(20) COMMENT '血压右侧 1',

`field10` varchar(20) COMMENT '血压右侧 2',

`field11` varchar(20) COMMENT '身高',

`field12` varchar(20) COMMENT '体重',

`field13` varchar(20) COMMENT '腰围',

`field14` varchar(20) COMMENT '血常规检查员',

 `field15` int(1) COMMENT '老年人健康状态评估 1 满意 2 基本满意 3 说不清楚 4 不太满意 5 不满意',

 `field16` int(1) COMMENT '老年人自理能力评估 1 可自理 2 轻度依赖 3 中度依 赖 4 不能自理',

`field17` int(1) COMMENT '老年人认知功能 1 粗筛阴性 2 粗筛阳性',

`field18` int(1) COMMENT '老年人情感状态 1 粗筛阴性 2 粗筛阳性',

 `field19` int(1) COMMENT '锻炼频率 1 每天 2 每周一次以上 3 偶尔 4 不锻炼', `field20` varchar(50) COMMENT '每次锻炼时间',

`field21` varchar(50) COMMENT '坚持锻炼时间',

`field22` varchar(50) COMMENT '锻炼方式',

 `field23` varchar(20) COMMENT '饮食习惯 1 荤素均衡 2 荤食为主 3 素食为主 4 嗜盐 5 嗜油 6 嗜糖',

`field24` int(1) COMMENT '吸烟状况 1 从不吸烟 2 已戒烟 3 吸烟',

`field25` varchar(50) COMMENT '日吸烟量',

`field26` varchar(50) COMMENT '开始吸烟年龄',

`field27` varchar(50) COMMENT '戒烟年龄',

`field28` int(1) COMMENT '饮酒频率 1 从不 2 偶尔 3 经常 4 每天',

`field29` varchar(50) COMMENT '日饮酒量',

`field30` int(1) COMMENT '是否戒酒 1 未戒酒 2 已戒酒',

`field31` varchar(50) COMMENT '戒酒年龄',

`field32` varchar(50) COMMENT '开始饮酒年龄',

`field33` int(1) COMMENT '近一年内是否曾醉酒 1 是 2 否',

`field34` varchar(20) COMMENT '饮酒种类 1 白酒 2 啤酒 3 红酒 4 黄酒 5 其他

`field35` varchar(50) COMMENT '饮酒种类其他',

`field36` int(1) COMMENT '职业病危害 1 无 2 有',

`field37` varchar(50) COMMENT '工种',

',

5 中医体质

-- 表的结构 `TCM`

--

--

CREATE TABLE IF NOT EXISTS `TCM` (

`id` int(11) NOT NULL AUTO\_INCREMENT COMMENT '主键',

`field1` int(1) COMMENT' (1) 您精力充沛吗? (指精神头足, 乐于做事):1 没有 2 很少 3 有时 4 经常 5 总是',

`field2` int(1) COMMENT' (2) 您容易疲乏吗? (指体力如何, 是否稍微活动 一下或做一点家务劳动就感到累):1 没有 2 很少 3 有时 4 经常 5 总是',

`field3` int(1) COMMENT '(3)您容易气短, 呼吸短促, 接不上气吗?:1 没有 2 很少 3 有时 4 经常 5 总是',

`field4` int(1) COMMENT ' (4) 您说话声音低弱无力吗? (指说话没有力气):1 没有 2 很少 3 有时 4 经常 5 总是',

`field5`int(1) COMMENT' (5) 您感到闷闷不乐、情绪低沉吗? (指心情不愉 快,情绪低落):1 没有 2 很少 3 有时 4 经常 5 总是',

`field6`int(1) COMMENT' (6) 您容易精神紧张、焦虑不安吗? (指遇事是否 心情紧张):1 没有 2 很少 3 有时 4 经常 5 总是',

`field7` int(1) COMMENT '(7) 您因为生活状态改变而感到孤独、失落吗?:1 没有 2 很少 3 有时 4 经常 5 总是',

`field8` int(1) COMMENT '(8)您容易感到害怕或受到惊吓吗?:1 没有 2 很少 3 有时 4 经常 5 总是',

`field9`int(1) COMMENT '(9) 您感到身体超重不轻松吗? (感觉身体沉重):1 没有 2 很少 3 有时 4 经常 5 总是',

`field10` int(1) COMMENT '(10) 您眼睛干涩吗?:1 没有 2 很少 3 有时 4 经 常 5 总是',

`field11` int(1) COMMENT '(11)您手脚发凉吗?(不包含因周围温度低或穿 的少导致的手脚发冷):1 没有 2 很少 3 有时 4 经常 5 总是',

`field12` int(1) COMMENT '(12)您胃脘部、背部或腰膝部怕冷吗? (指上腹 部、背部、腰部或膝关节等,有一处或多处怕冷):1 没有 2 很少 3 有时 4 经常 5 总 是',

`field13` int(1) COMMENT '(13) 您比一般人耐受不了寒冷吗? (指比别人容 易害怕冬天或是夏天的冷空调、电扇等):1 没有 2 很少 3 有时 4 经常 5 总是',

`field14` int(1) COMMENT '(14)您容易感冒吗?(指每年感冒的次数):1 没有 2 很少 3 有时 4 经常 5 总是',

`field15` int(1) COMMENT '(15)您没有感冒时也会鼻塞、流鼻涕吗?:1 没有 2 很少 3 有时 4 经常 5 总是',

`field16` int(1) COMMENT ' (16) 您有口粘口腻, 或睡眠打鼾吗?:1 没有 2 很少 3 有时 4 经常 5 总是',

`field17` int(1) COMMENT' (17) 您容易过敏(对药物、食物、气味、花粉或 在季节交替、气候变化时)吗?:1 没有 2 很少 3 有时 4 经常 5 总是',

`field18`int(1) COMMENT '(18)您的皮肤容易起荨麻疹吗? (包括风团、风 疹块、风疙瘩):1 没有 2 很少 3 有时 4 经常 5 总是',

`field19`int(1) COMMENT' (19) 您的皮肤在不知不觉中会出现青紫瘀块、皮 下出血吗?(指皮肤在没有外伤的情况下出现青一块紫一块的情况):1 没有 2 很少 3 有时 4 经常 5 总是',

`field20`int(1) COMMENT' (20) 您的皮肤一抓就红, 并出现抓痕吗? (指被 指甲或钝物划过后皮肤的反应):1 没有 2 很少 3 有时 4 经常 5 总是',

 `field21` int(1) COMMENT '(21)您皮肤或口唇干吗?:1 没有 2 很少 3 有时 4 经常 5 总是',

`field22` int(1) COMMENT '(22)您有肢体麻木或固定部位疼痛的感觉吗?:1 没有 2 很少 3 有时 4 经常 5 总是',

`field23` int(1) COMMENT '(23)您面部或鼻部有油腻感或者油亮发光吗? (指 脸上或鼻子):1 没有 2 很少 3 有时 4 经常 5 总是',

`field24` int(1) COMMENT ' (24) 您面色或目眶晦暗, 或出现褐色斑块/斑点 吗?:1 没有 2 很少 3 有时 4 经常 5 总是',

`field25` int(1) COMMENT '(25)您有皮肤湿疹、疮疖吗?:1 没有 2 很少 3 有时 4 经常 5 总是',

`field26` int(1) COMMENT ' (26) 您感到口干咽燥、总想喝水吗?:1 没有 2 很少 3 有时 4 经常 5 总是',

`field27` int(1) COMMENT '(27)您感到口苦或嘴里有异味吗?(指口苦或口 臭):1 没有 2 很少 3 有时 4 经常 5 总是',

`field28`int(1) COMMENT '(28)您腹部肥大吗? (指腹部脂肪肥厚):1 没有 2 很少 3 有时 4 经常 5 总是',

`field29` int(1) COMMENT '(29)您吃(喝)凉的东西会感到不舒服或者怕吃(喝) 凉的东西吗?(指不喜欢吃凉的食物,或吃了凉的食物后会不舒服) :1 没有 2 很 少 3 有时 4 经常 5 总是',

`field30`int(1) COMMENT '(30)您有大便粘滞不爽、解不尽的感觉吗? (大 便容易粘在马桶或便坑壁上):1 没有 2 很少 3 有时 4 经常 5 总是',

`field31` int(1) COMMENT '(31)您容易大便干燥吗?:1 没有 2 很少 3 有时 4 经常 5 总是',

`field32` int(1) COMMENT '(32)您舌苔厚腻或有舌苔厚厚的感觉吗? (如果 自我感觉不清楚可由调查员观察后填写):1 没有 2 很少 3 有时 4 经常 5 总是',

 `field33` int(1) COMMENT '(33)您舌下静脉瘀紫或增粗吗?(可以调查员辅 助观察后填写):1 没有 2 很少 3 有时 4 经常 5 总是',

 `field34` varchar(20) COMMENT '气虚质:1 是 2 倾向是 3 情志调摄 4 饮食调 养 5 起居调摄 6 运动保健 7 穴位保健',

 `field35` varchar(20) COMMENT '阳虚质:1 是 2 倾向是 3 情志调摄 4 饮食调 养 5 起居调摄 6 运动保健 7 穴位保健',

 `field36` varchar(20) COMMENT '阴虚质:1 是 2 倾向是 3 情志调摄 4 饮食调 养 5 起居调摄 6 运动保健 7 穴位保健',

`field37` varchar(20) COMMENT '痰湿质:1 是 2 倾向是 3 情志调摄 4 饮食调

养 5 起居调摄 6 运动保健 7 穴位保健', `field38` varchar(20) COMMENT '湿热质:1 是 2 倾向是 3 情志调摄 4 饮食调 养 5 起居调摄 6 运动保健 7 穴位保健', `field39` varchar(20) COMMENT '血瘀质:1 是 2 倾向是 3 情志调摄 4 饮食调 养 5 起居调摄 6 运动保健 7 穴位保健', `field40` varchar(20) COMMENT '气郁质:1 是 2 倾向是 3 情志调摄 4 饮食调 养 5 起居调摄 6 运动保健 7 穴位保健', `field41` varchar(20) COMMENT '特禀质:1 是 2 倾向是 3 情志调摄 4 饮食调 养 5 起居调摄 6 运动保健 7 穴位保健', `field42` varchar(20) COMMENT '平和质:1 是 2 倾向是 3 情志调摄 4 饮食调 养 5 起居调摄 6 运动保健 7 穴位保健', `field43` varchar(100) COMMENT '气虚质其他', `field44` varchar(100) COMMENT '阳虚质其他', `field45` varchar(100) COMMENT '阴虚质其他', `field46` varchar(100) COMMENT '痰湿质其他', `field47` varchar(100) COMMENT '湿热质其他', `field48` varchar(100) COMMENT '血瘀质其他', `field49` varchar(100) COMMENT '气郁质其他', `field50` varchar(100) COMMENT '特禀质其他', `field51` varchar(100) COMMENT '平和质其他', `field52` varchar(20) COMMENT '随访医生', `field53` varchar(20) COMMENT '气虚质得分', `field54` varchar(20) COMMENT '阳虚质得分', `field55` varchar(20) COMMENT '阴虚质得分', `field56` varchar(20) COMMENT '痰湿质得分', `field57` varchar(20) COMMENT '湿热质得分', `field58` varchar(20) COMMENT '血瘀质得分', `field59` varchar(20) COMMENT '气郁质得分', `field60` varchar(20) COMMENT '特禀质得分', `field61` varchar(20) COMMENT '平和质得分', `createDate` TIMESTAMP COMMENT '创建日期', `updateDate` TIMESTAMP COMMENT '修改日期', `pid` int(11) NOT NULL UNIQUE COMMENT '病人', PRIMARY KEY (`id`),

 CONSTRAINT `pat\_TCM\_FK` FOREIGN KEY (`pid`) REFERENCES `patients` (`id`) ) ENGINE=InnoDB DEFAULT CHARSET=utf8 COMMENT='中医体质';

6 自理能力表

-- 表的结构 `selfcare`

--

--

CREATE TABLE IF NOT EXISTS `selfcare` (

`id` int(11) NOT NULL AUTO\_INCREMENT COMMENT '主键',

 `field1` int(1) COMMENT '进餐:使用餐具将饭菜送人口、咀嚼、吞咽等活动:1 独立完成 2-----3 需要协助, 如切碎、搅拌食物等 4 完全需要帮助',

`field2` int(1) COMMENT '梳洗: 梳头、洗脸、刷牙、剃须洗澡等活动:1 独立 完成 2 能独立地洗头、梳头、洗脸、刷牙、剃须等;洗澡需要协助 3 在协助下和适 当的时间内,能完成部分梳洗活动 4 完全需要帮助',

 `field3` int(1) COMMENT '穿衣:穿衣裤、袜子、鞋子等活动:1 独立完成 2-----3 需要协助,在适当的时间内,完成部分穿衣 4 完全需要帮助',

 `field4` int(1) COMMENT '如厕:小便、大便等活动及自控 1 不需协助,可自 控 2 偶尔失禁,但基本上能如厕或使用便具 3 经常失禁,在很多提示和协助下尚能 如厕或使用便具 4 完全失禁, 完全需要帮助',

`field5` int(1) COMMENT '活动:站立、室内行走、上下楼梯、户外活动:1 独 立完成所有活动 2 借助较小的外力或辅助装置能完成站立、行走、上下楼梯等 3 借 助较大的外力才能完成站立、行走,不能上下楼梯 4 借助较大的外力才能完成站立、 行走,不能上下楼梯',

`field6` varchar(20) COMMENT '总分',

`field7` varchar(100) COMMENT '下次随访目标',

`field8` TIMESTAMP COMMENT '下次随访日期',

`field9` varchar(200) COMMENT '评估结论',

`createDate` TIMESTAMP COMMENT '创建日期',

`updateDate` TIMESTAMP COMMENT '修改日期',

`pid` int(11) NOT NULL UNIQUE COMMENT '病人',

PRIMARY KEY (`id`),

 CONSTRAINT `pat\_self\_FK` FOREIGN KEY (`pid`) REFERENCES `patients` (`id`) ) ENGINE=InnoDB DEFAULT CHARSET=utf8 COMMENT='自理能力表';

# 6, 接口设计及接口文档

#### 1 系统接口汇总

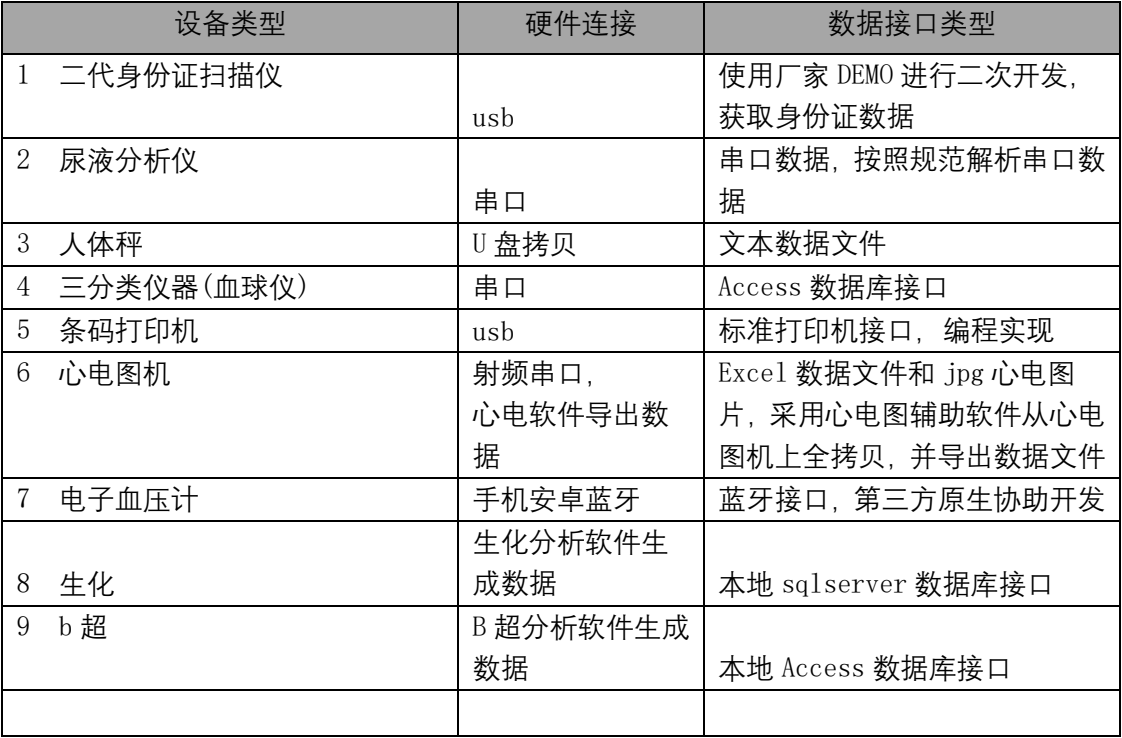

#### 2 接口文档说明

#### 1 二代身份证扫描仪

详见 D:\HealthCare 文档\医疗系统文档\华视二代身份证扫码 中的文档说明

#### 2 尿液分析仪

D:\HealthCare 文档\医疗系统文档\尿液分析仪\Mission U500 数据传输.doc

#### 3 人体秤

参见 D:\HealthCare 文档\医疗系统文档\人体秤

#### 4 三分类仪器(血球仪)

D:\HealthCare 文档\医疗系统文档\三分类仪器-卓越生物科技

#### 5 条码打印机

D:\HealthCare 文档\医疗系统文档\条码打印机

#### 6 心电图机

D:\HealthCare 文档\医疗系统文档\心电图机 7. 电子血压计

19 / 45

### D:\HealthCare 文档\医疗系统文档\血压计

### 8. 生化

D:\HealthCare 文档\医疗系统文档\生化

9 b 超

无

# 7, 项目测试方案

20 / 45

1 目前版本支持如下或更高版本

- Chrome: 51版
- Firefox: 53 版走
- Safari: 10 版起
- IE: Edge 15可以
- 2 测试环境目前只支持电脑版本,手机浏览器有些功能不支持
- 3 医疗系统网址 <http://47.95.230.56:8080/HealthCare/>

# 8, 项目测试用例

1 管理员

#### 北京康特讯科技发展有限公司骥世健康项目系统开发文档 Itearoa Limited 用户名:admin 密码:admin123 管理员主要功能有卫生所管理,该功能主要是对卫生所的增、删、改、查 4 至体管理 卫生所信息 卫生所管理 卫生所名称 搜索添加 用户管理 ID 名称 创建日期 修改日期 操作 省数据同步 2019-04-02 08:49:33 1 开江县普安镇卫生院 2019-04-02 08:49:33 修改 删除 **Ind 数据管理** 页数 1  $_{\rm v}$ 用户管理,该功能主要是对平台使用用户的增、删、改、查  $\sim 10$ **A** 医结管甲 用户信息 卫生所管理 用户名称 ▼ 搜索 添加 用户管理 卫生所 用户名 创建日期 修改日期 操作  $ID$ 省数据因果 2019-04-02 08:49:33 2019-05-17 15:14:17  $\overline{2}$ test 开江县普安镇卫生院 修改 删除 lad 数据管理  $\overline{1}$ admin 2019-04-02 08:49:33 2019-05-30 13:19:03 修改 删除 页数 1  $\overline{\mathbf{v}}$ 省数据同步,该功能主要是把卫生院数据上传到省平台  $\rightarrow$ ♪ 系統管理 省数据同步 体检日期 2019-06-07 ----- 2019-06-07 D生院 开江县普安镇卫生院 ▼ 卫生所管理 身份证号码  $\overline{\text{K}}$  城 ID  $\overline{\text{K}}$  城 代码 用户管理 责任医生 嘉文 ▼ 同步数据 省数据同步 lat 数据管理 2 用户 测试用户用户名:test 密码:test123 用户主要功能有身份证扫描,该功能主要是把身份证机读取的数据显示出来 z.  $\mathcal{S}$ 48 身份证扫描 身份证扫描 身份证扫描 生起 姓名 户口本录入 性别 49 健康档案 民族 画 数据管理  $\lambda$ 出生日期 (2) 打印管理 身份证号 tituli 户口本录入,该功能主要是通过用户手动录入病人户口信息

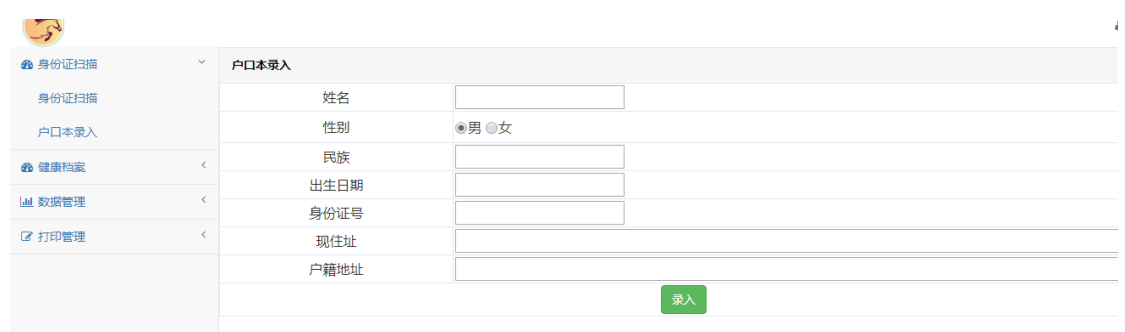

#### 体检人员信息, 该功能主要是管理病人体检信息

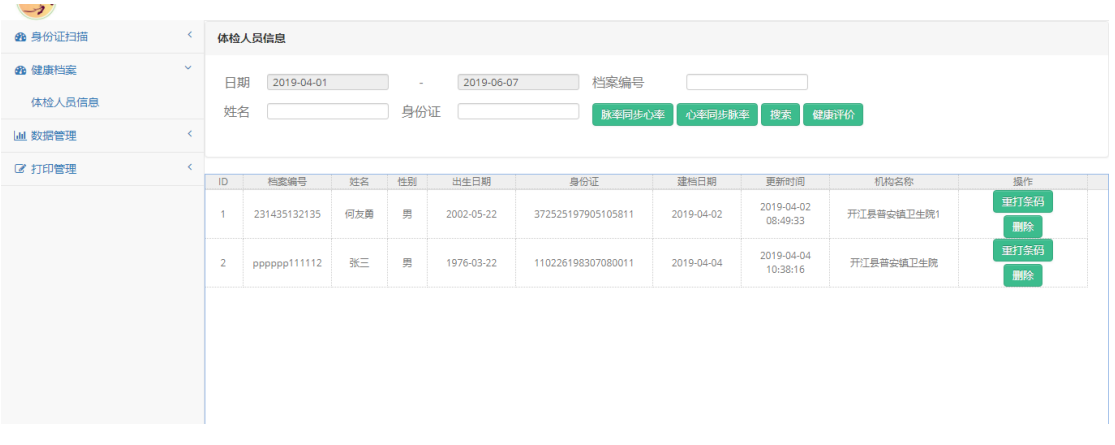

#### 数据审核,该功能是为卫生院提供快速的体检信息审核

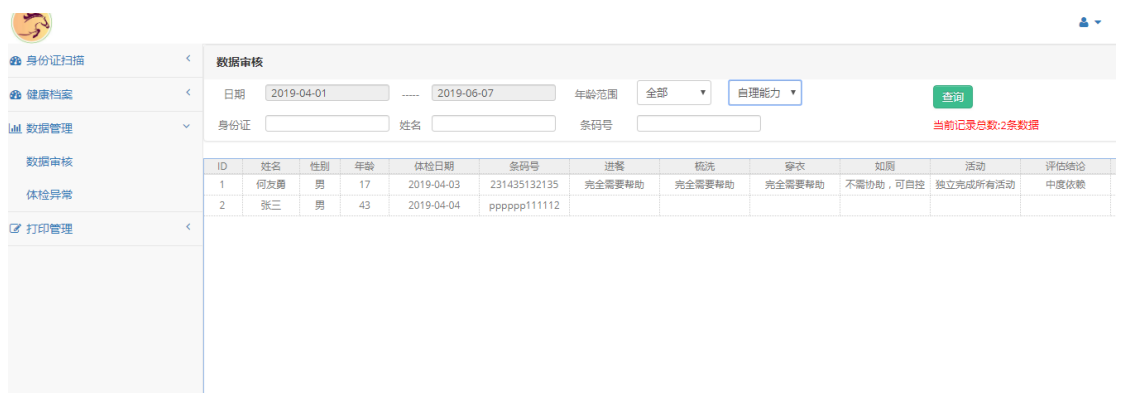

体检异常,该功能主要是显示病人异常信息

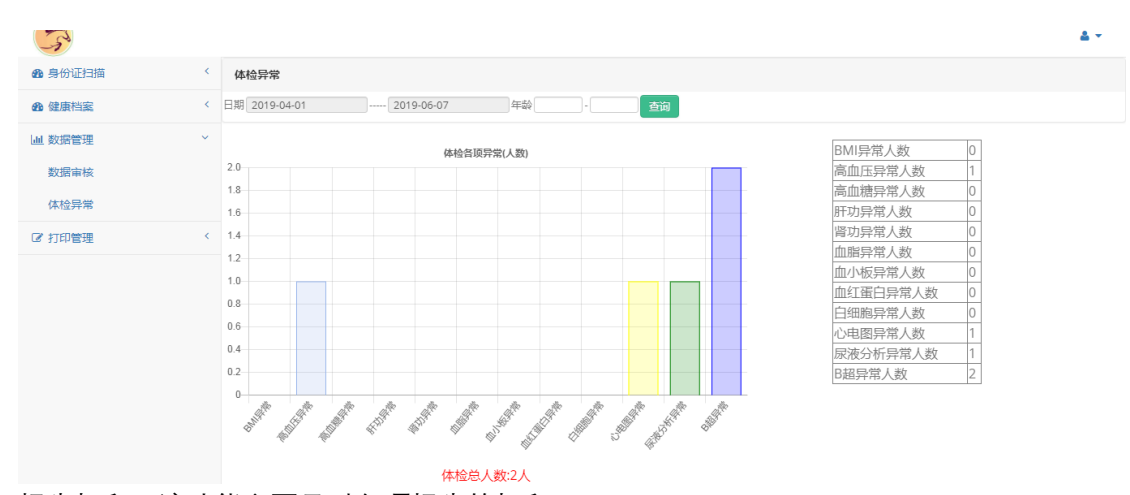

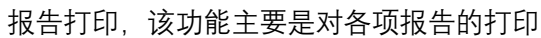

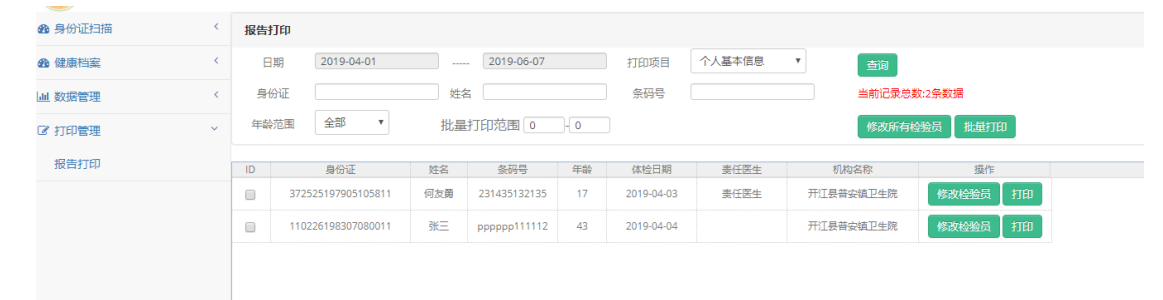

# 9, 第三方系统接口规范及说明

### 1.心电图机原始数据解析应用接口

心 电 图 机 的 原 始 数 据 是 由 心 电 图 机 生 成 的 。 需 要 在 与 其 相 连 的 电 脑 上 , 打 开 D:\itearoa\xdtj\EkgPrjV1.7.exe 执行全拷贝,并将其中的数据解析为 xls 文件和 jpg 图片。 具体使用参见用户使用手册。 对于这一应用,直接在"数据同步向导"中直接调用即可。

#### 2.血压计安卓蓝牙数据传输接口

需要安卓部分补充说明

# 10,系统用户手册-接口部分

#### 系统用户手册(设备数据同步管理)

终端用户使用'数据同步向导'应用程序进行数据同步。

打开应用程序"数据同步向导",打开如下应用界面。

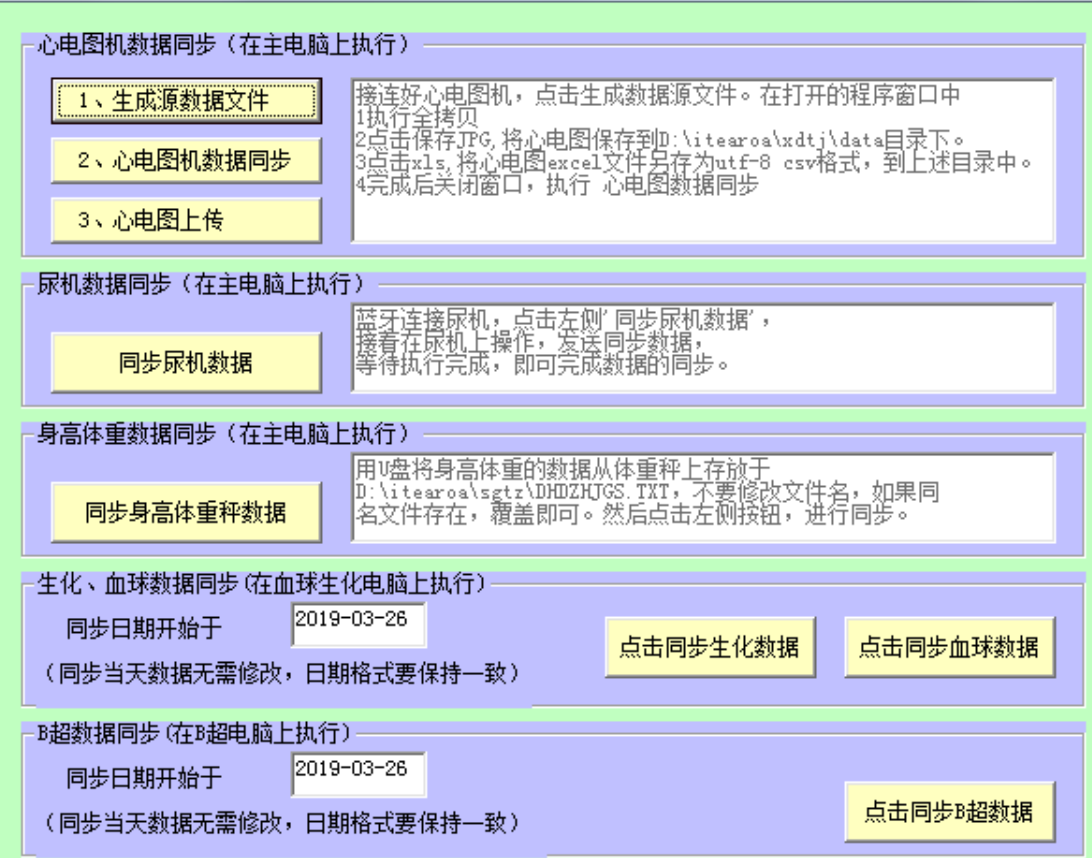

### 1 心电图机数据同步

在主电脑上,按照右侧文本框的提示,进行操作。调用心电图厂家的第三方软件 - EkgPrjV1.7.exe 获取原始数据并解析。

1.1 点击生成数据文件,打开下图所示界面。

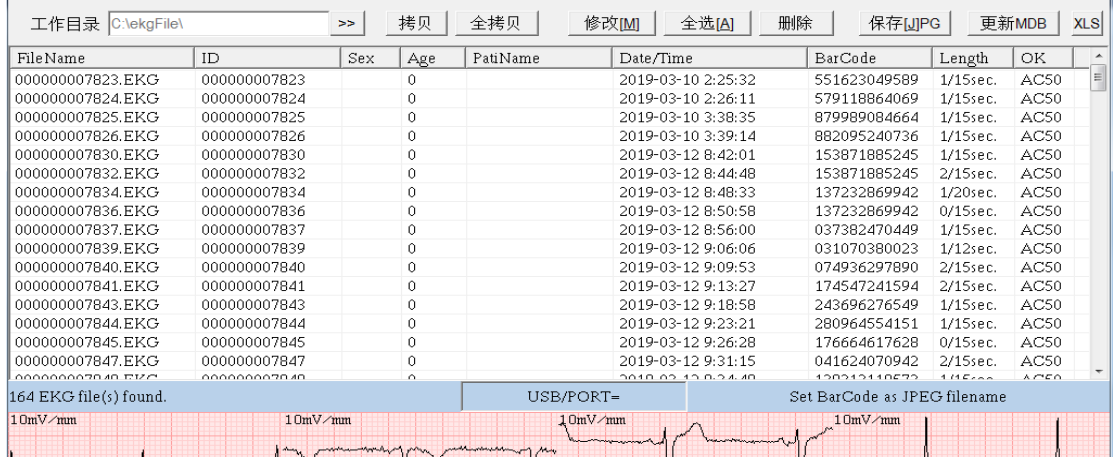

1.2 执行数据全拷贝

点击 上图中的 '全拷贝', 将原始数据从心电图机中拷贝到本地 C:\ekgFile 文件夹下,该文件夹不可改变。

1.3 全选数据(点击上方的"全选按钮"),点击保存 jpg, 在弹出的文件夹选择器 中,选择 D:\itearoa\xdtj\data 目录,位置不能弄错,否则不能同步。 保存 即可。

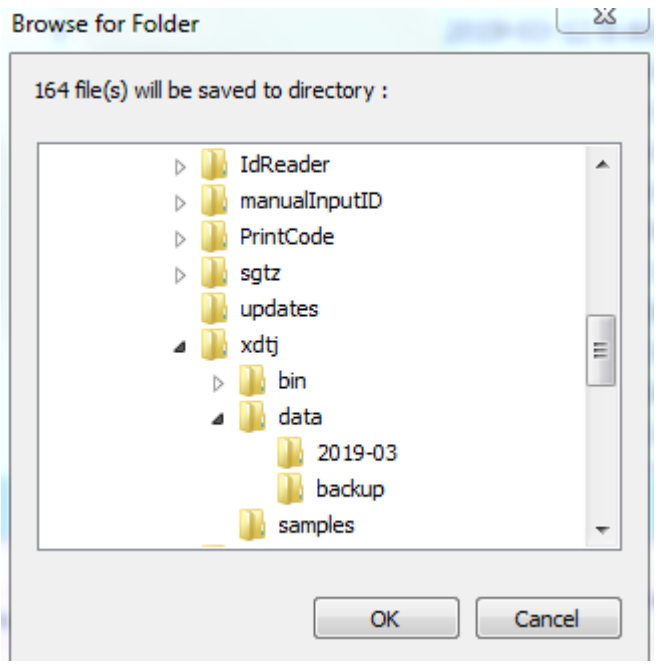

27 / 45 1.4 同样全选数据,点击上方按钮 xls,在弹出的文件夹选择框中,重复上述操 作。弹出 excel 窗口, 如下所示:

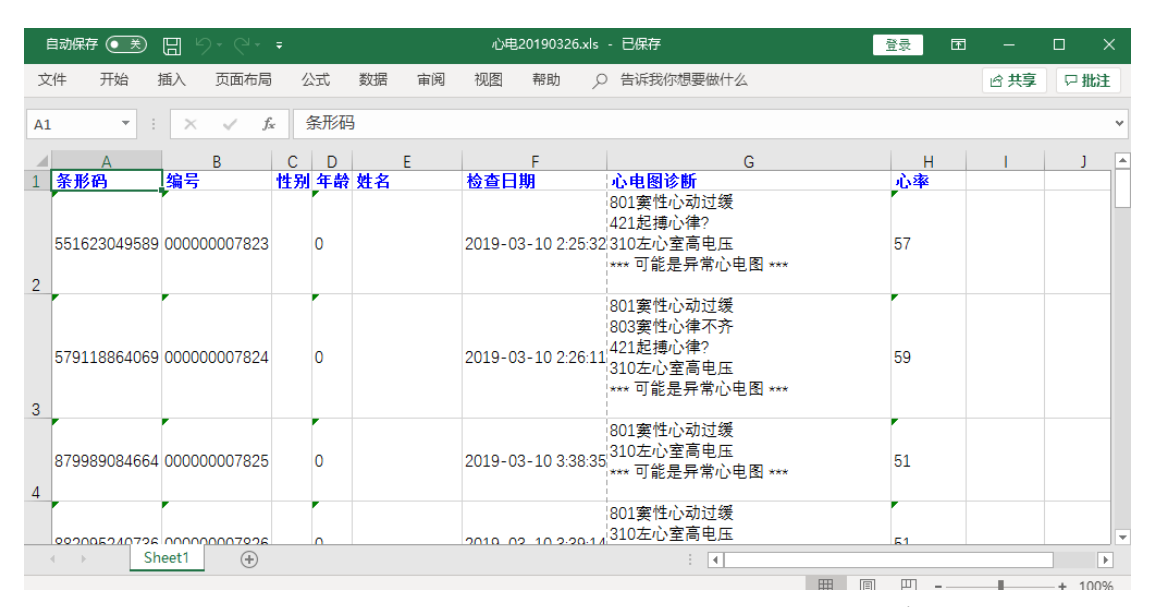

点击"文件",选择"另存为",在右边的保存选项中,选择 csv-utf-8 文件格式。 然后保存。 接着关闭 excel,关闭三锐软件,回到同步程序的主页面。

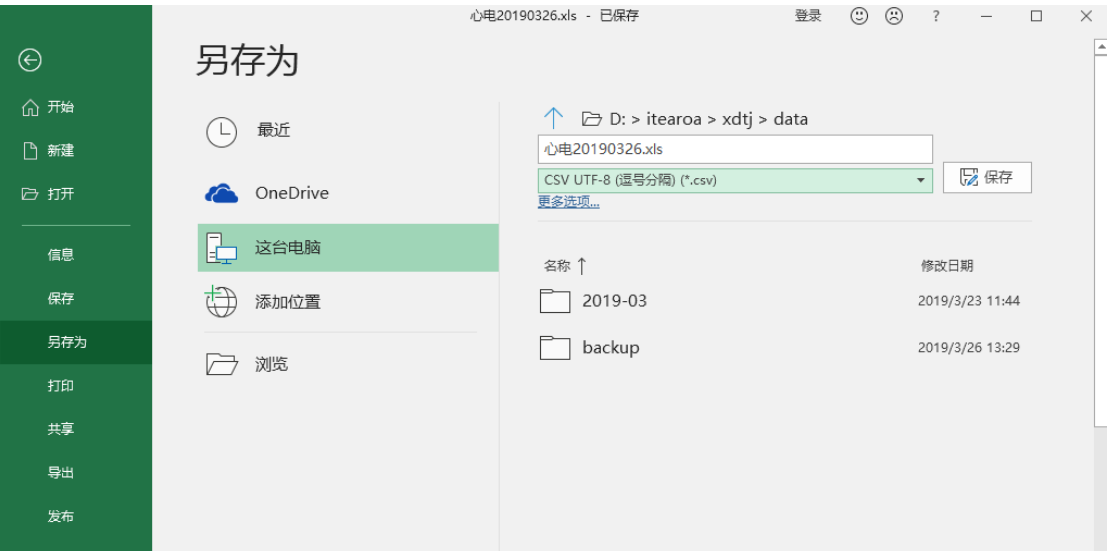

1.5 点击"心电图机数据同步".(一定要先运行心电图数据同步,再运行心电图 图片上传),弹出的命令行窗口将显示数据同步的细节。待运行完成,可执行下 一步。

1.6 点击 "心电图上传" 按钮,执行图片上传。 至此完成心电图机的所有数据 处理。

#### 2 尿机数据同步

点击"尿机数据同步"按钮, 在尿机设备上,选择数据,并发送。尿机接口程序 即可接收数据并上传到云端数据库,完成数据同步。

#### 3 身高体重数据同步

用 u 盘 把 身 高 体 重 数 据 的 文 件 从 体 重 秤 上 拷 贝 到 主 电 脑 , 放 置 在 D:\itearoa\sgtz 下,文件名 DHDZHJGS.TXT 保持不变,如有同名文件覆盖即可。 接着点击,"同步身高体重数据"按钮,即可完成数据同步。

#### 4 生化,血球数据同步

在生化和血球的电脑上,打开"数据同步向导", 在"生化,血球"章节中

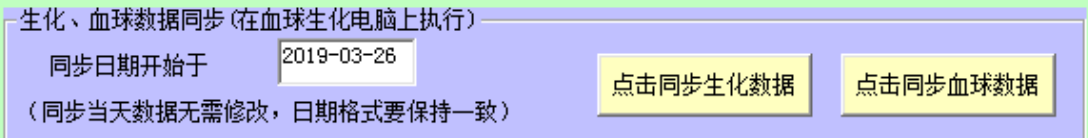

修改同步日期,如果同步当日数据则无需修改。 然后点击同步生化数据即可完 成生化部分的数据同步。 血球仪的数据同此操作。

#### 5 B 超数据同步

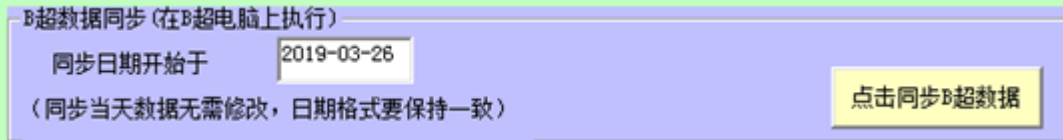

操作同上。

# 11,系统部署及运维手册-接口部分

HealthCare 系统部署及运维手册(设备接口分册)

#### 1. 系统部署

### 1.1 复制文件

打开 itearoa(部署包)

- **N** barcodePrinter **b** bchao
- **N** IdReader
- **T** manualInputID
- **PrintCode**
- $\blacksquare$  sgtz
- $\mathbf{u}$  xdtj
- **W** xqsh
- C3 数据同步向导.exe

根据不同的主机,拷贝不同文件到 D:\itearoa 下。

主电脑(心电图机,尿机,身高体重,身份证扫描,条码打印) 拷贝 barcodePrinter,BChaoNXJT,IdReader,manuallyInputID,PrintCode,sgtz,xdtj 文件 夹及其内容以及 "数据同步向导.exe" 到 D:\itearoa

#### B 超主机

拷贝 bchao 文件夹以及"数据同步向导.exe" 到 bchao 电脑的 D:\itearoa 下

#### 血球生化主机

拷贝 xqsh 文件夹以及"数据同步向导.exe" 到血球生化主机的 D:\itearoa 下

为了快速部署,也可以不加区分的将整个部署包拷贝到所有主机中。 所有的配置都已和现场同步。

#### 1.2 注册 URL 协议组件

打开已部署文件夹,双击其中的 xxx.reg 文件,并允许执行,系统将提示注册表写入成功信 息,表明组件注册完成。 所有的部署文件夹中的注册表文件都依此执行。

例如下图中的: barcodePrinter.reg.

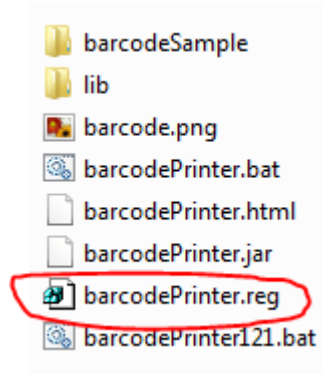

### 1.3 配置 java 运行环境

### 1.3.1 安装 java

所有的电脑都要安装 java 运行环境。建议统一采用 java1.8 版本。 使用附件中的安装包 D:\HealthCare 文档\第三方安装包\jdk-8u202-windows-i586.exe。 进行安装。建议安装到 D:\Itearoa 下。

#### 1.3.2 配置 java 安装环境

右键我的电脑-〉属性

完成后,将 java 安装路径 jre/bin 的信息添加到系统环境变量 path 中即可。 具体如下:

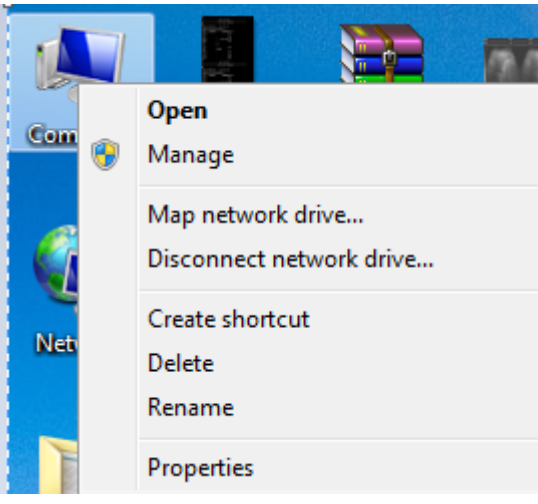

高级系统设置

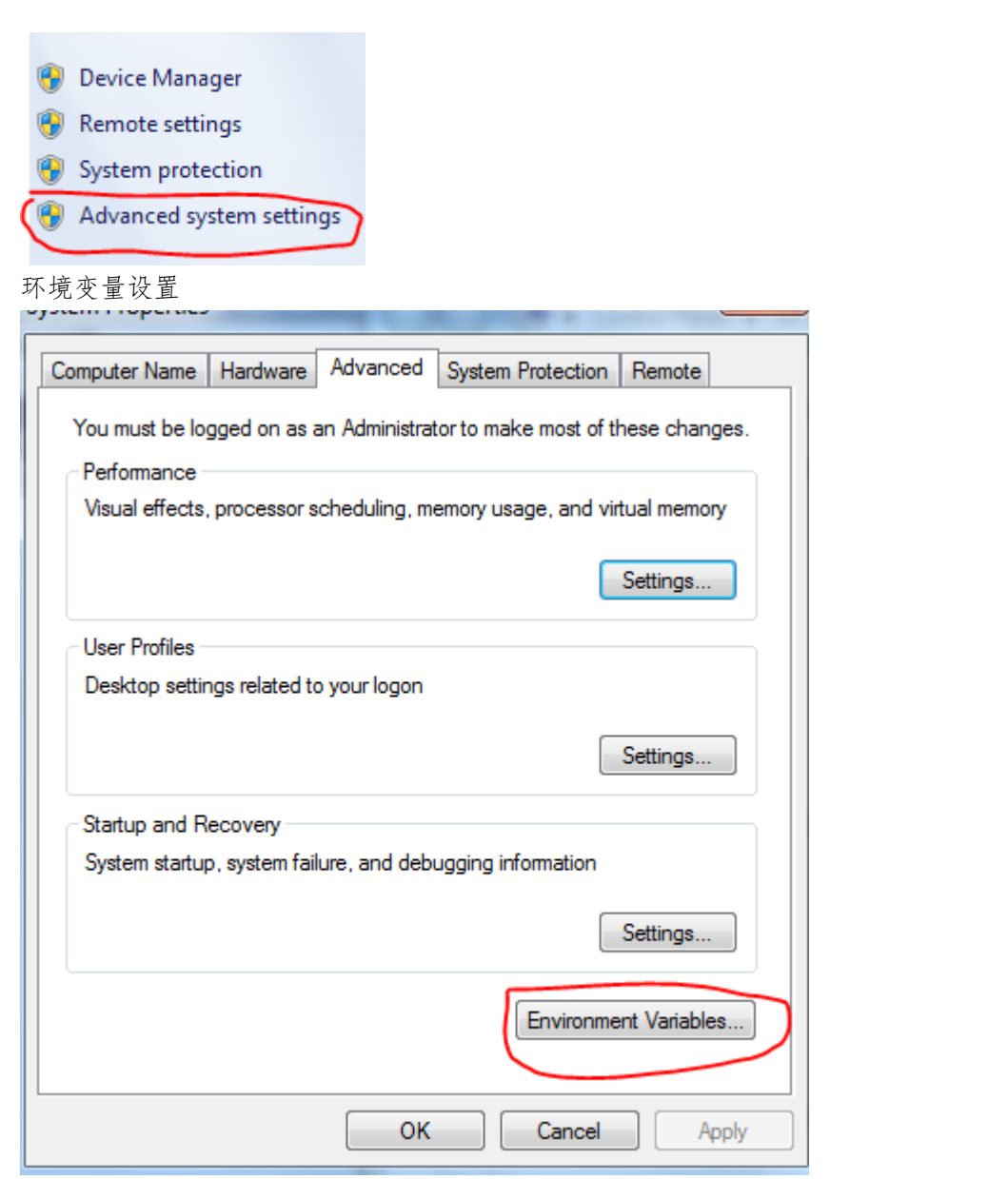

选择途中的 Path, 编辑

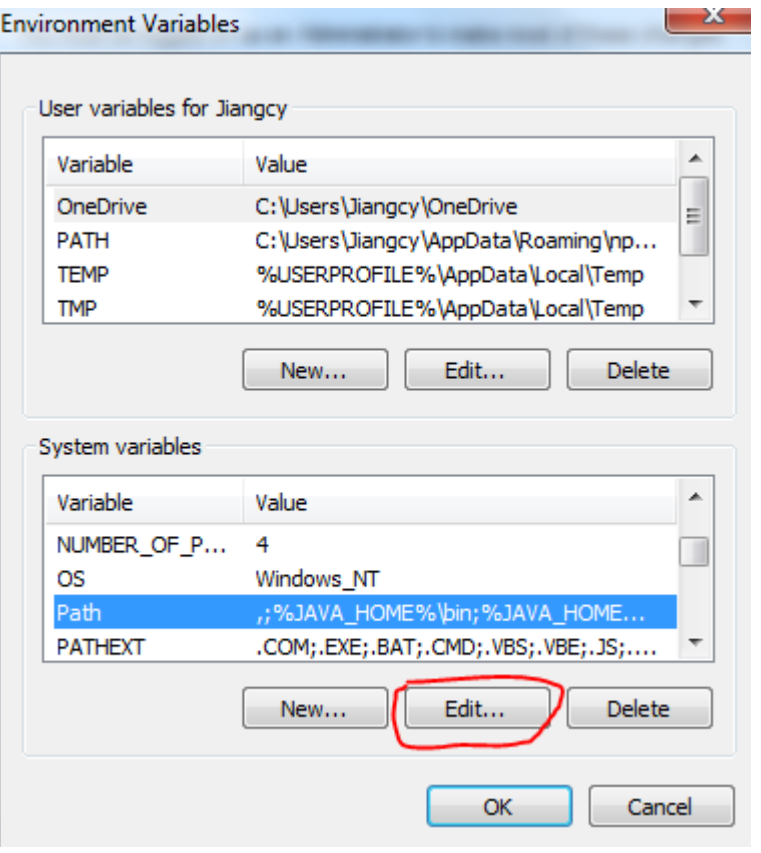

变量值那里,移到最前面,添加 D:\itearoa\jdk8\jre\bin, 保存即可。

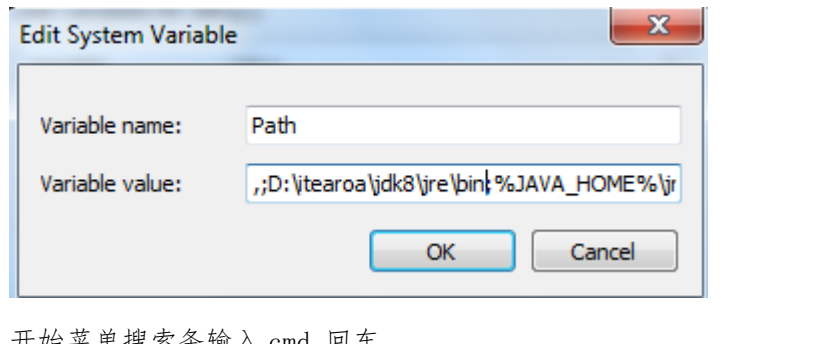

开始菜单搜索条输入 cmd 回车。

 $\mathbf{I}$ 

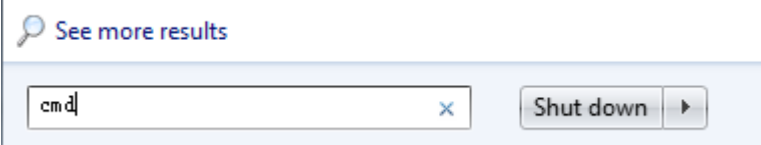

在弹出的命令行窗口输入 java -version

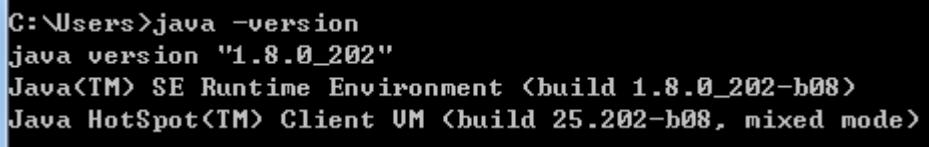

如能显示上述类似信息,则环境变量配置成功。

### 1.4 在生化机器上安装 sqlserver 并配置

#### 1.4.1 安装 SqlServer 2008 R2 完整版

生化主机需要安装 SqlServer 2008 R2 完整版本。 用 D:\HealthCare 文档\第三方安装包\SQLEXPR\_x86\_ENU.exe 进行默认安装即可。 连接生 化数据库,我们采用的 windows 身份认证。

安装后作如下配置:

#### 打开 SQL Server Management Studio Express

打开 SQL Server,登录界面中身份验证首先选择 Windows 身份验证,点击连接

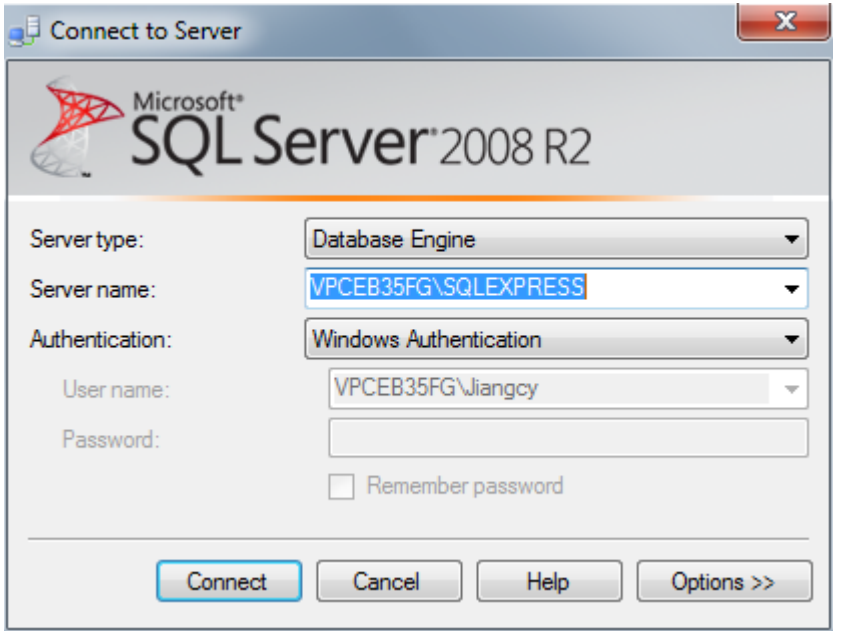

当我们启动 SQL Server Management Studio Express 时,首先它要连接到我们的 SQL Server 2008 Express, 我们在安装 SQL Server 2008 Express 时, 默认的实例为 SQLExpress, 服务器 名称的组成为:机器名\实例名,因此,本例的服务名称为 VPCEB35FG\SQLEXPRESS (注: 安装 SQL Server 2008 Express 的机器名为 VPCEB35FG)。 开始菜单中找到 SQL Server Management Studio.

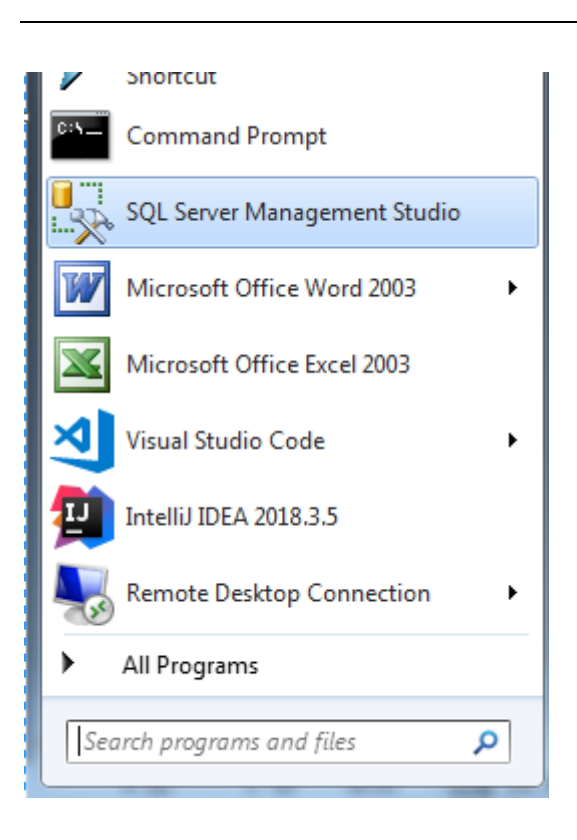

#### 打开它

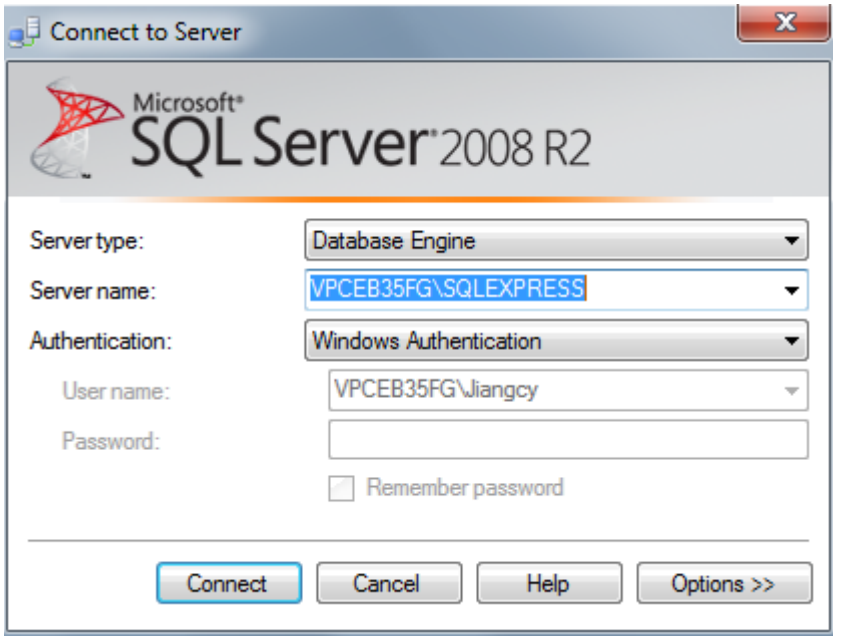

选择 Windows 认证,点击连接。

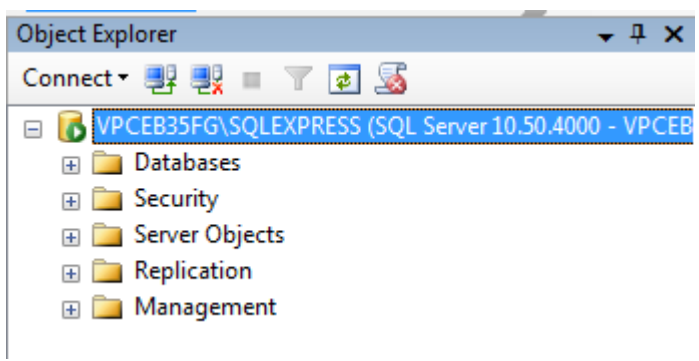

如能显示上图界面,说明数据库安装成功。

### **1.4.2** 配置 **sqlServer** 数据库

#### 1. 添加生化数据库

运行厂家提供的生化程序, 并登陆系统, Sqlserver 会自动把生化数据库添加到上图显示的 数据库中。

- VPCEB35FG\SQLEXPRESS (SQL )
	- Databases **ED** System Databases
		- $\Box$  Bio

打开 1.3.1 中的数据库,看到 Bio, 说明生化数据库添加成功。

#### 2.配置协议

SQL Server 2008 装好后, 默认协议是没有开启的, 要打开 SQL Server 配置管理器开启协议 运行 开始 → 所有程序 → Microsoft SQL Server 2008 R2 → 配置工具 → SQL Server 配 置管理器,如下图所示:

Microsoft SQL Server 2008 R2 Import and Export Data (32-bit) SQL Server Management Studio Configuration Tools Reporting Services Configuration SQL Server Configuration Manag SQL Server Error and Usage Repo SQL Server Installation Center **N** Integration Services

#### 北京康特讯科技发展有限公司骥世健康项目系统开发文档 Itearoa Limited ■12■▼1 快捷工具 应用程序工具 配置工具 文件 主页 查看 管理 共享 常理 ↑ « Microsoft > Windows > Start Menu > Programs DeviceMetada ^ 名称 DeviceSoftwar Aeporting Services 配置管理器 Wy Reporting Services Malikesit<br>Ta SQL Server 安装中心(64 位) GameExplore LfSvc a) SQL Server 错误和使用情况报告 SQL Server 配置管理器 Parental Conti Power Efficien Ringtones SleepStudy Sqm Start Menu 程序 Autodesk Autodesk E 打开的窗口如下图所示。在左边栏找到 SQL Server 网络配置选项, 点开它的小箭头, 会看 到"【你的数据库名】的协议" (图中是 SQLEXPRESS 的协议),选中它,看右边栏。 Sql Server Configuration Manager 文件(F) 操作(A) 查看(V) 帮助(H) SQL Server 配置管理器 (本地) 协议名称 状态 目 SQL Server 服务 T Shared Memory 已启用 <u> 』SQL</u> Server 网络配置(32位) ชิ Named Pipes 已启用 > 图 SQL Native Client 10.0 配置(32位) **TCP/IP** 已启用 ▽ <u>日</u> SQL Server 网络配置 **Y VIA** 已启用

将 Named Pipes 右击启用, 同样的, 右击 TCP/IP 点击启用!

LE SQLEXPRESS 的协议 > 是 SQL Native Client 10.0 配置

双击 TCP/IP (右键→属性), 在弹出的窗口中选择 "IP 地址"选项卡. 将 IP1 和 IP10 的【IP 地址】设为 127.0.0.1,并将所有【IP+数字】的【已启用】设为是。 接着, 拖动下拉条到最下方, 将 IP1、IP10、 IPAII 中的【TCP 端口】设成 1433, 这是 SOL 的传输端口, 非常重要!

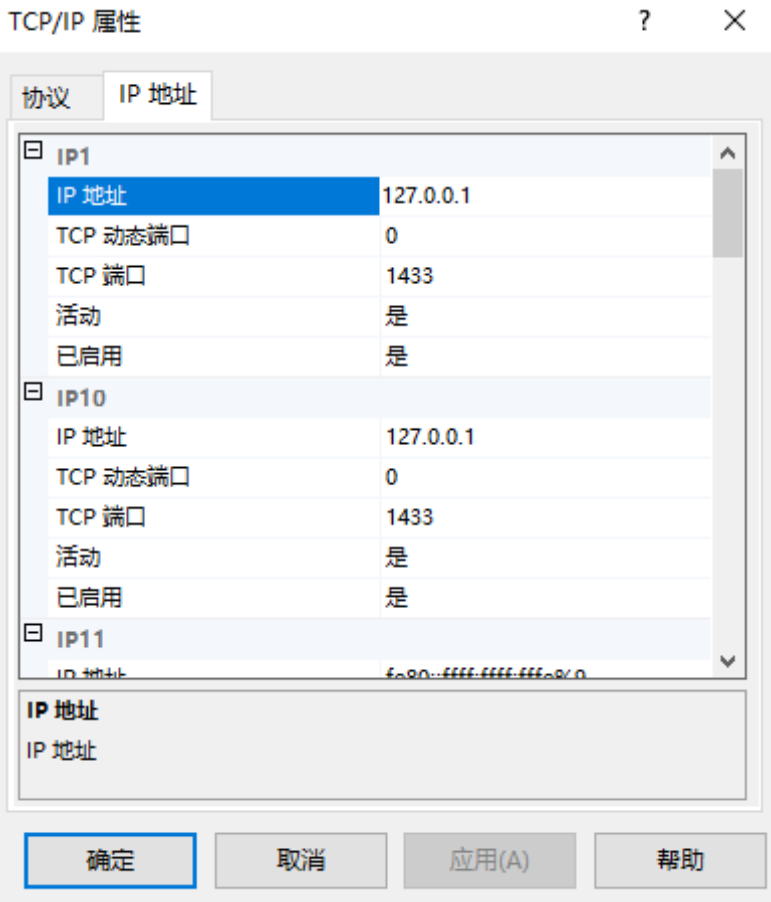

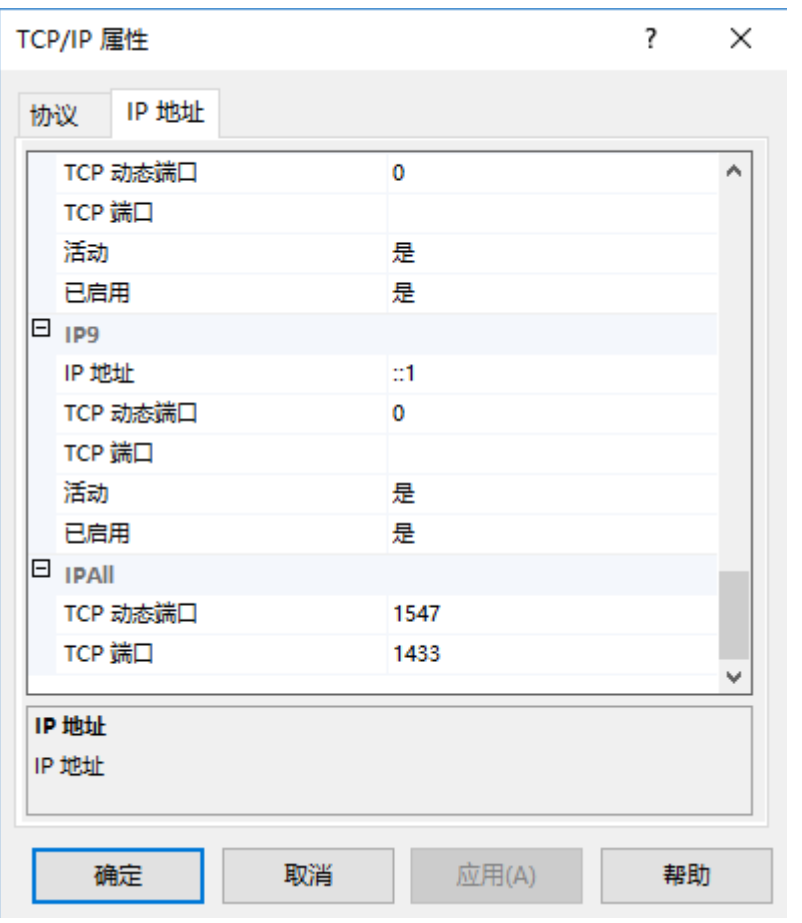

重新启动计算机时配置生效。

# **2** 系统开发维护

Java 开发环境采用 jdk1.8 开发工具 eclipse3.1 其他开发工具也行。 打包时打成 jar ,例如下图 export

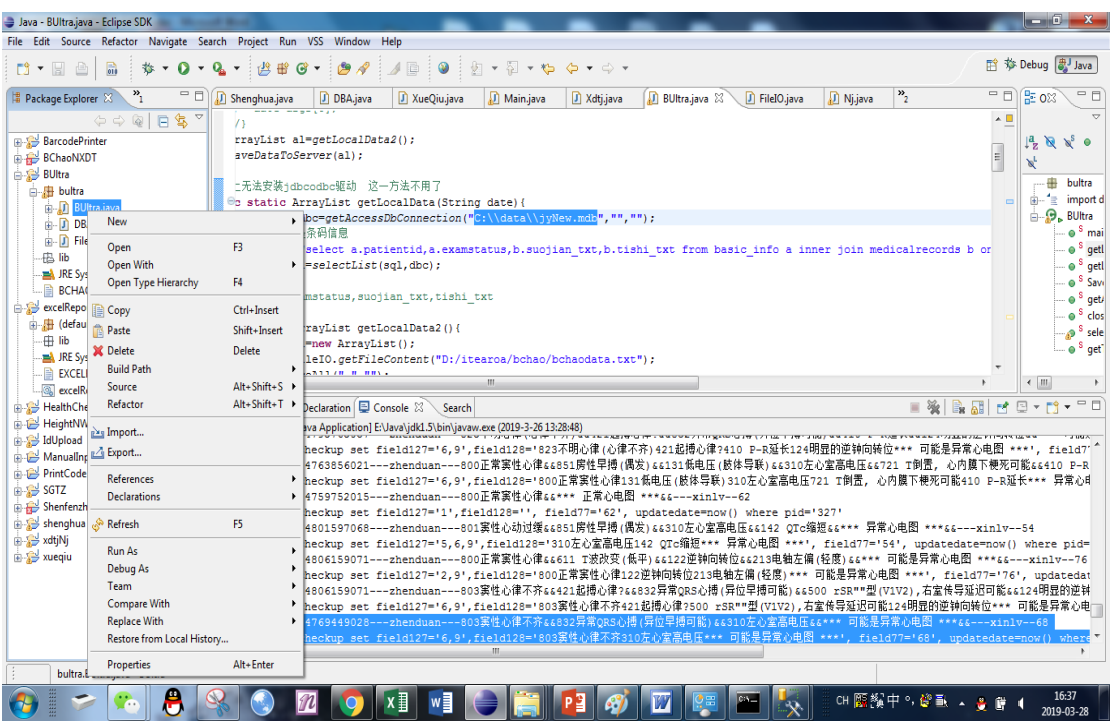

选择

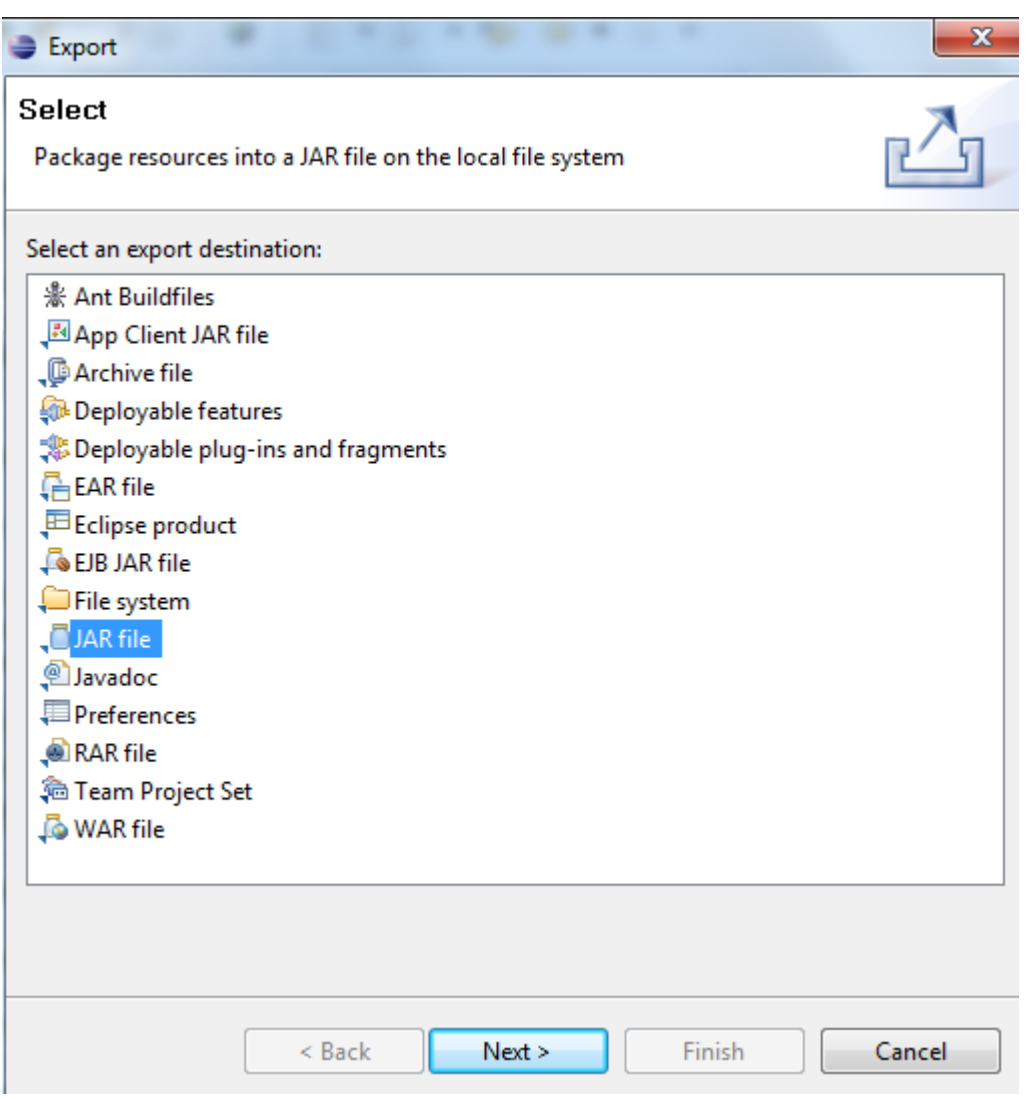

用已配置好的 MF 文件打包, 把 lib 文件夹中的 jar 文件包含在打包信息中。

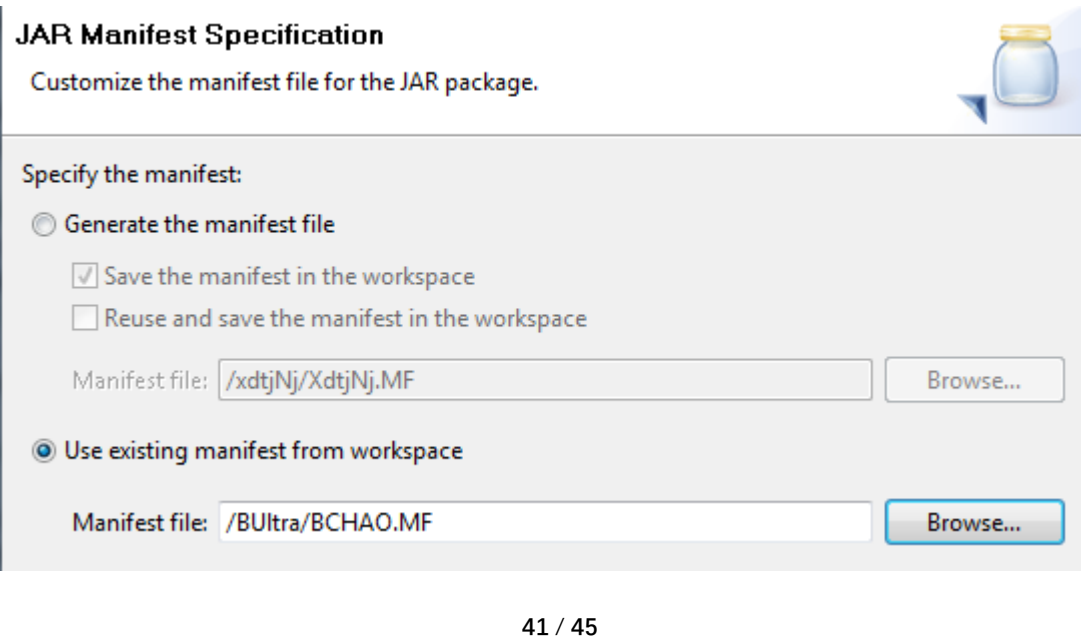

尿机串口部分使用了第三方插件

RXTXcomm.jar

**&** nxtxParallel.dll

**&** nxtxSerial.dll

把这几个文件在 lib 中, 打包时包含它们即可。

mysql-connector-java-5.1.47-bin.jar

S sqljdbc\_auth.dll

sqljdbc42.jar

连接 mysql 时 使用 mysql-connector-java-5.1.47-bin.jar 根据客户端机器 64 位或 32 位 要作调整。

b 超那台机器 使用 java 无法连接本地的 access 数据库,而使用 vb 又无法连接云端的 mysql 数据库。 由于开发时间原因,目前是用 vb 连接本地 access 读取数据然后写文件,再调用 java 读文件上传数据到 mysql.

血球和生化是用 java 直接读数据库,直接上传。

身高体重是读文件然后上传。

尿机是开串口接收数据,同时上传数据。

心电图机是读取 csv utf-8 格式的文件, 然后上传。

身份证扫描部分是 vb 开发的,下载一个 vb6 的开发工具,打开工程文件即可,代码很简单。

数据同步向导也是 vb 开发的。

所有的图片上传功能都是小单提供的。 开发工具 Intellij. 配置打包都包含在工程里了。 打开 Intellij.

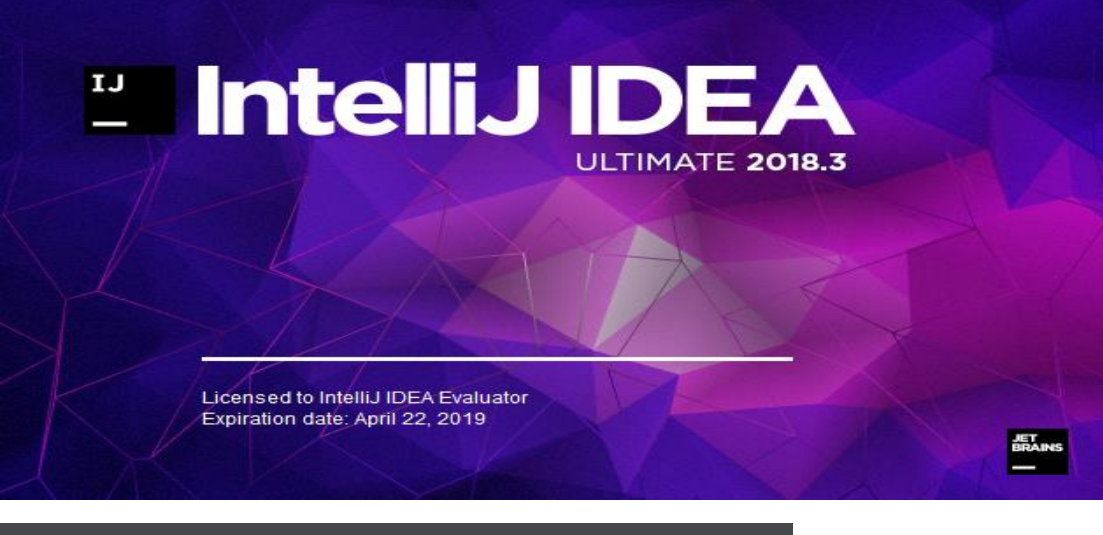

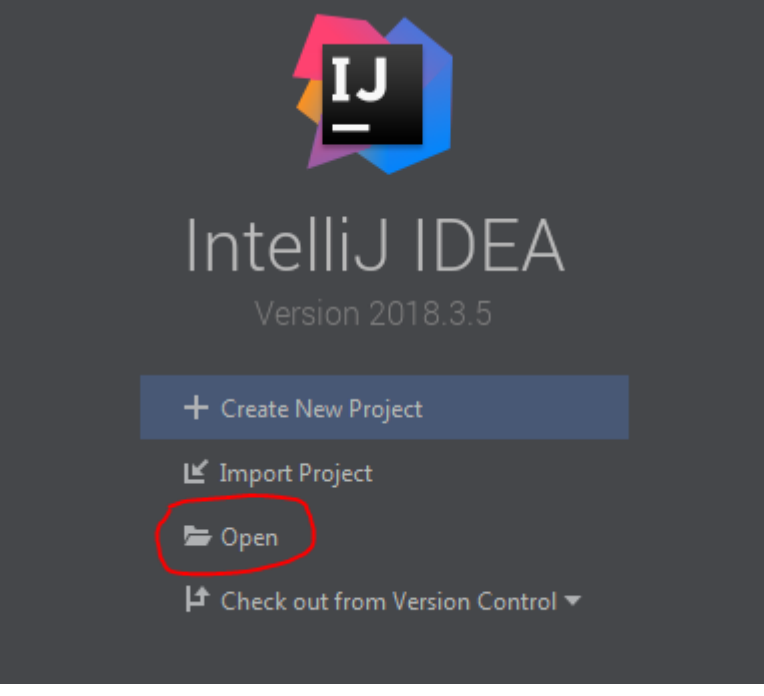

点 open,

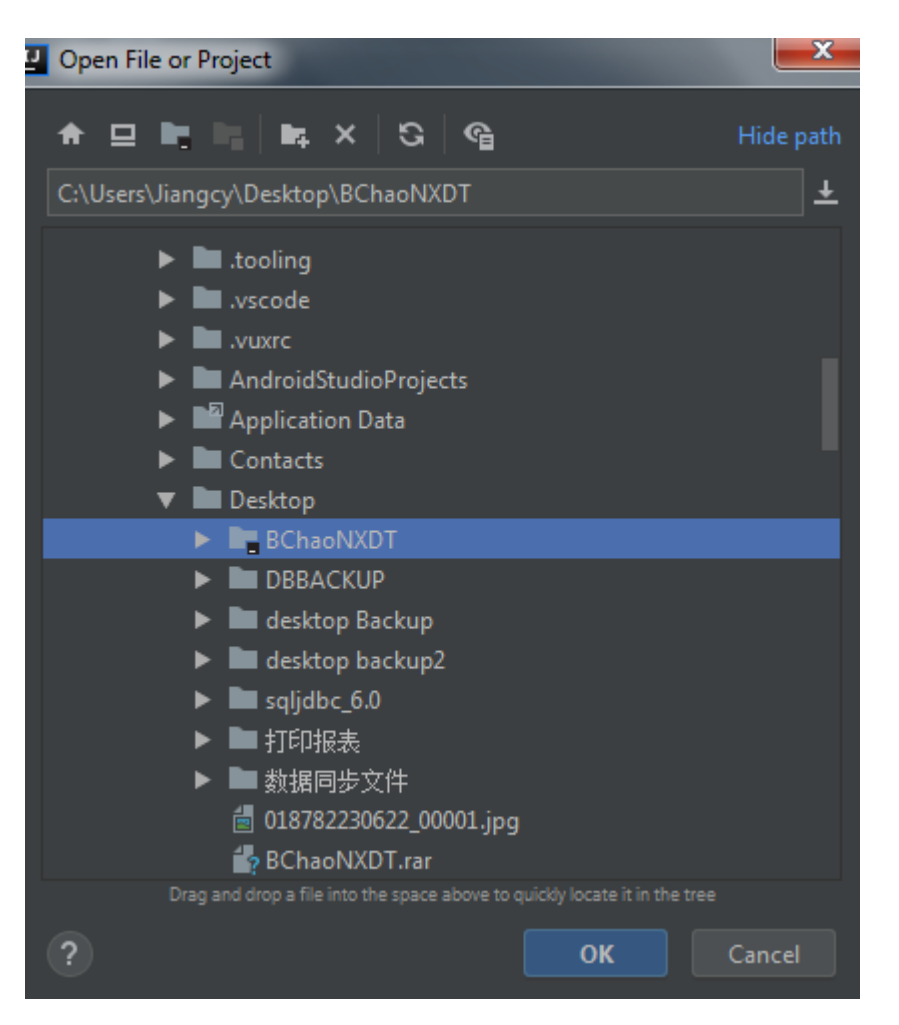

选择上面这个文件夹。 点击 OK。就能使用。 修改后,要先 Build Project

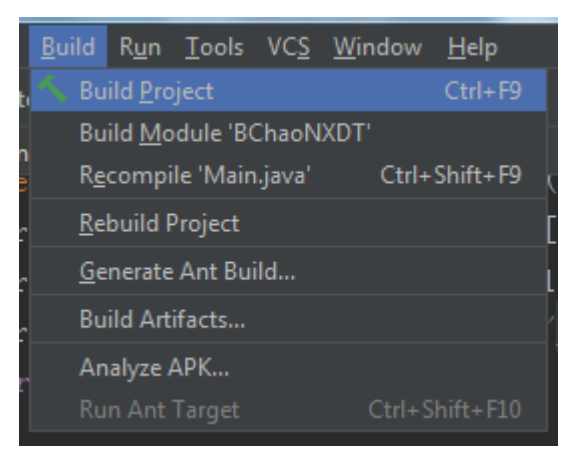

然后再 Generate Artifacts. 然后就能在 BChaoNXDT\out\artifacts\BChaoNXDT\_jar 中找到 新生成的 jar.

#### 源代码清单

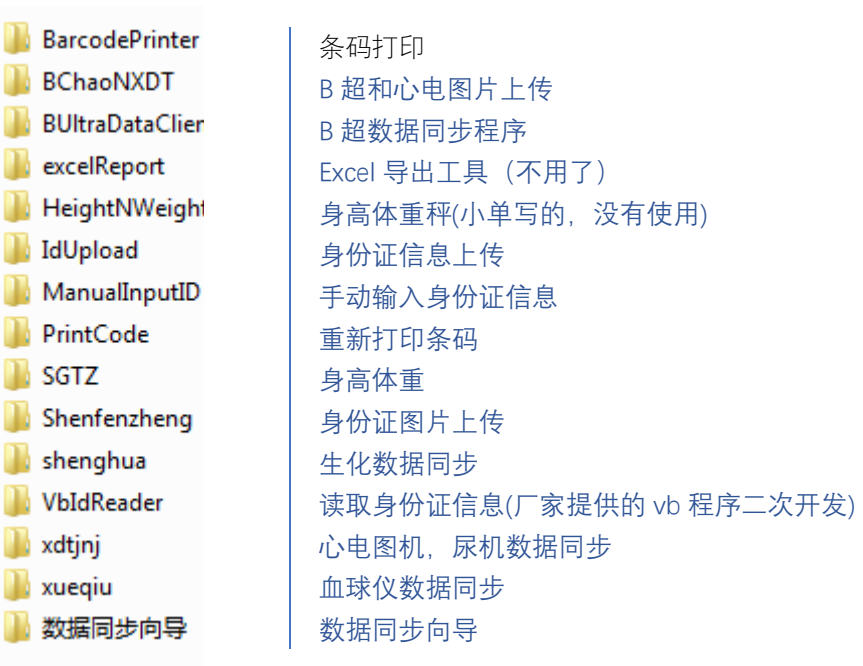